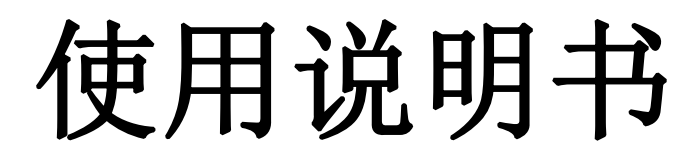

OPERATION MANUAL

# CH2516/A/B 直流电阻测量仪 DC RESISTANCE METER

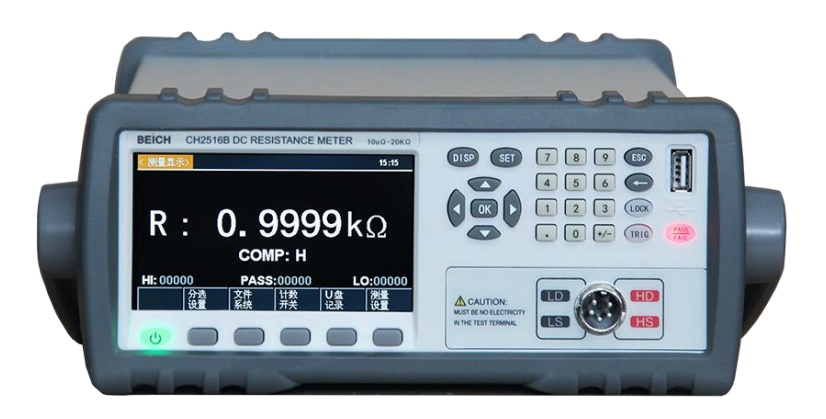

# 常州市贝奇电子科技有限公司

**(VER2.0 @2020.1)**

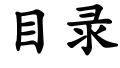

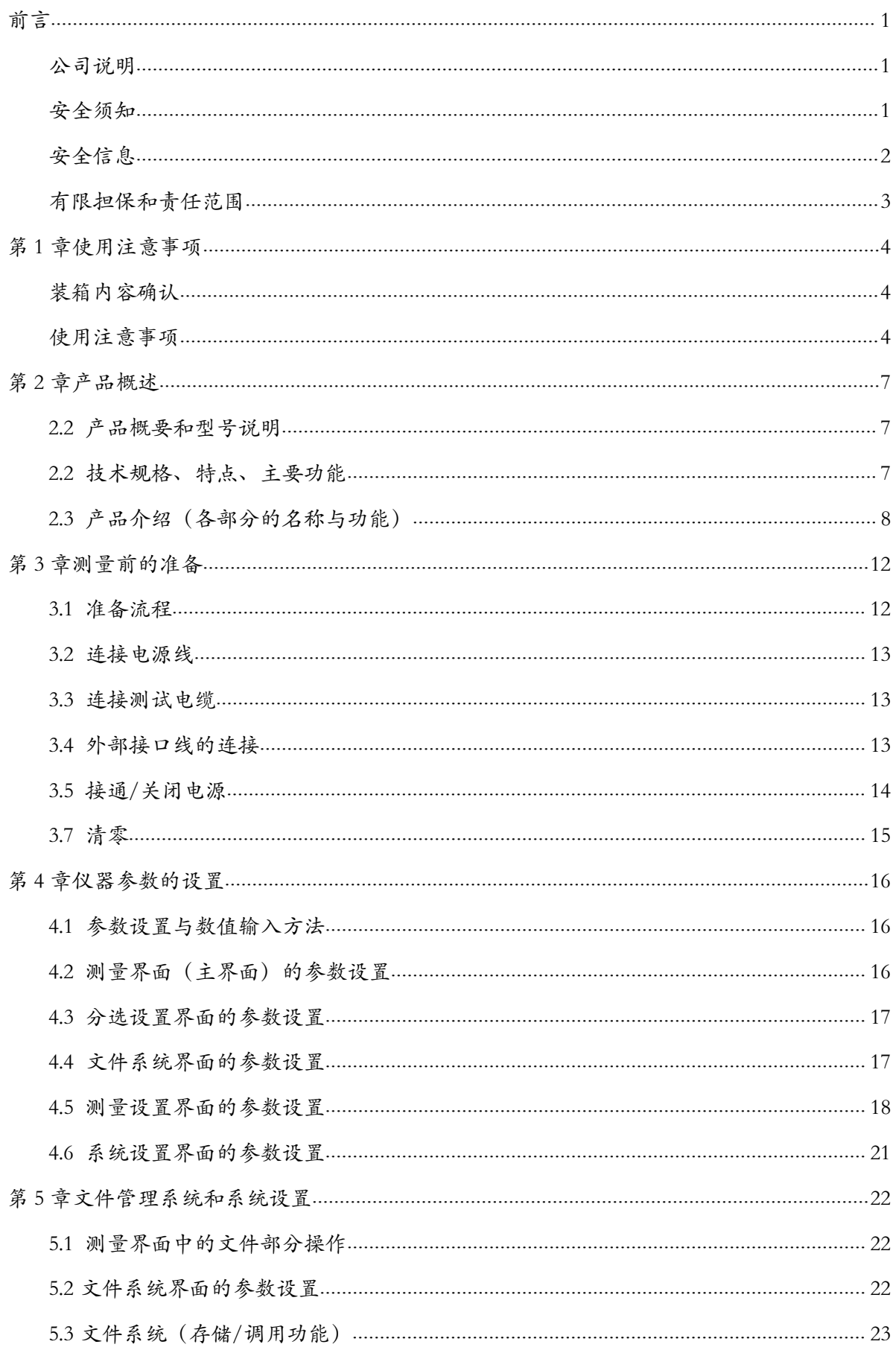

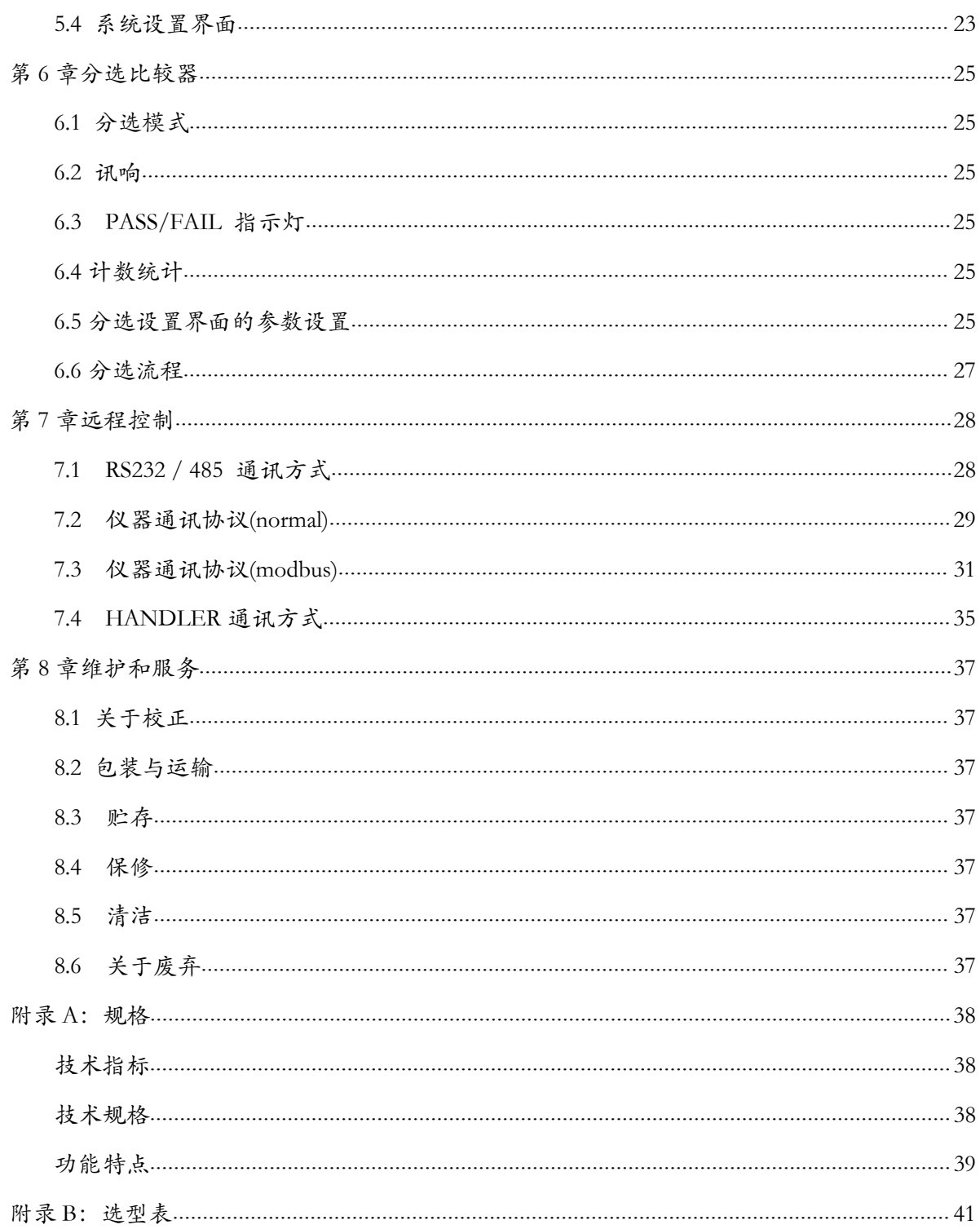

<span id="page-3-0"></span>かいしゃ しゅうしょう しゅうしょう しんしょう しんしょう しんしゅう しょうしょく

感谢您购买常州市贝奇电子科技有限公司的产品!使用前请仔细阅读本说明书。

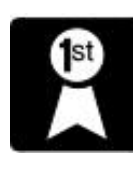

在本章您将了解以下内容:

- 公司说明
- 安全须知
- 安全信息
- 有限担保和责任范围

### <span id="page-3-1"></span>公司说明

本说明所含资料受到版权保护,未经贝奇电子科技有限公司预先授权,不得将说明内任何章节影印、 复制或翻译成其它语言。

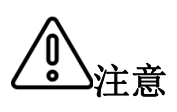

文<br>《注意》 <sup>内 中结构、外观、四片、巴表初以及床界维修性厅的仅利,因此内吞马能云有<br> 变动,不必事前通知。由此引起的说明书与仪器不一致的困惑,可通过说明书</sup> 本说明书所描述的可能并非仪器所有内容,所含资料在印制之前已经过校正, 但因贝奇电子科技有限公司不断改善产品,所以保留未来修改产品规格、特性、 内部结构、外观、附件、包装物以及保养维修程序的权利,因此内容可能会有 封底的地址与我公司进行联系;最新消息和内容还请见公司网站。

### <span id="page-3-2"></span>安全须知

本说明书中记载了安全操作本仪器,保持仪器的安全状态所需的信息和注意事项。在操作前请详细 阅读并认真阅读下述与安全有关的事项,确保安全和最佳化的使用。

免责声明:用户在开始使用仪器前请仔细阅读以下安全信息,对于用户由于未遵守下列条款而造 成的人身安全和财产损失,贝奇电子科技将不承担任何责任。

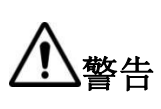

**警告** 解内容后进行操作。万一发生事故,除了本公司产品自身的原因以外概不负 本仪器出厂前已进行安全设计和测试,并在安全的状态下出厂的。如果测量 方法有误,有可能导致人身事故和仪器的故障。请熟读使用说明,在充分理 责。

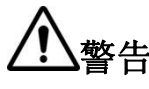

警告 当您发现有以下不正常情形发生,请立即终止操作并断开电源线。立刻与贝 奇电子科技有限公司销售部联系维修。否则可能会引起火灾或对操作者有 潜在的触电危险。

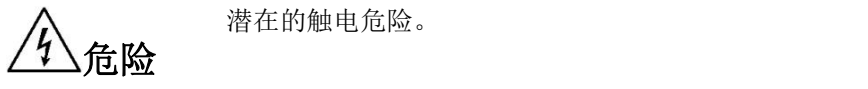

- 仪器操作异常。
- 操作中仪器产生反常噪音、异味、烟或闪光。
- 操作过程中,仪器产生高温或电击。
- 电源线、电源开关或电源插座损坏。
- 杂质或液体流入仪器。

# 警告 ◯ 本仪器严禁被测件带电测试!

<span id="page-4-0"></span>安全信息

### 仪器上的符号

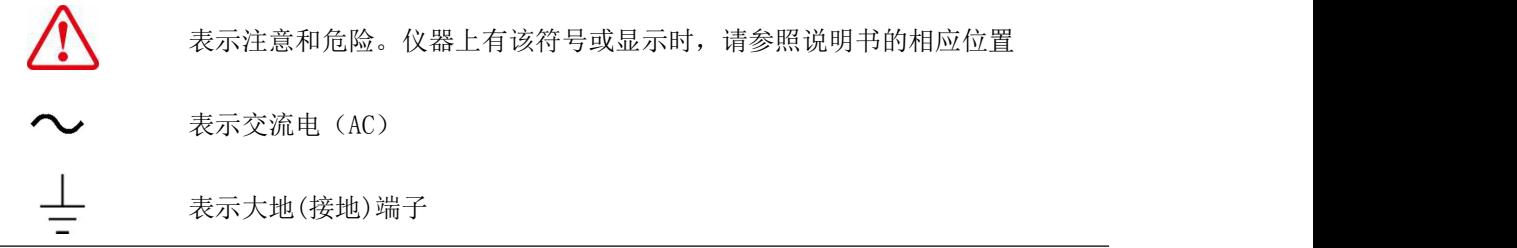

安全符号:本说明书的注意事项,根据重要程度有以下标记。

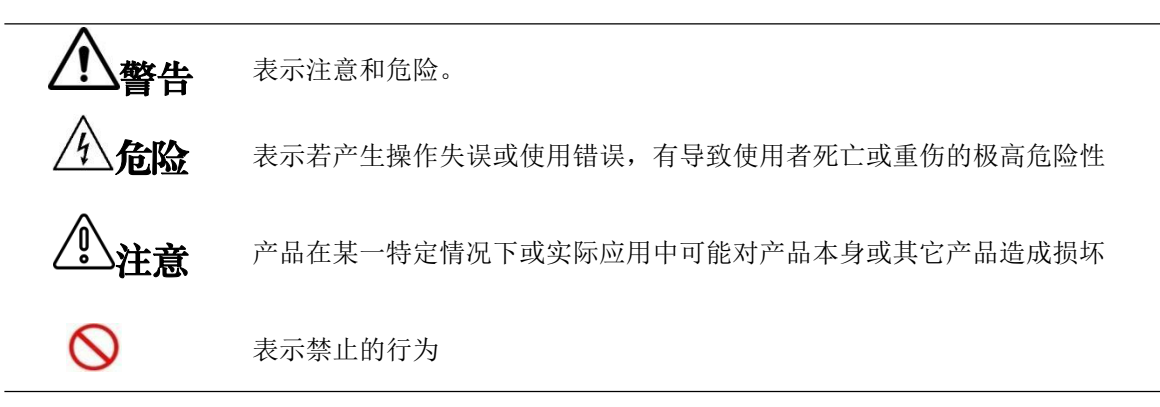

#### 与标准有关的符号:

 $\boxtimes$ 

有关电气电子设备废弃的法规的标记

### 其它符号:

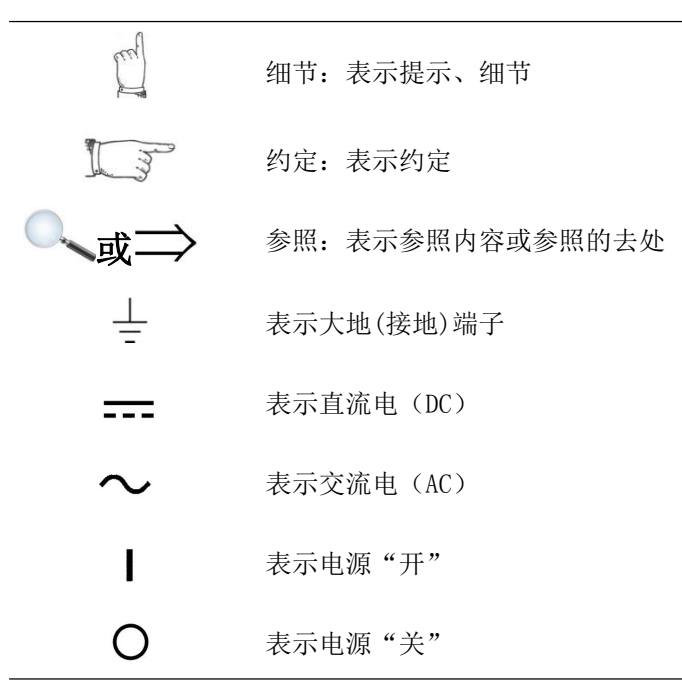

### <span id="page-5-0"></span>有限担保和责任范围

常州市贝奇电子科技有限公司保证您购买的每一台 CH2516 系列仪器在质量和计量上都是完全合 格的。此项保证不包括保险丝。

承诺其生产的仪器主机及附件,在产品保修期内无任何材料和工艺缺陷等产品质量问题,在保修 期内,若产品被证明有缺陷,贝奇将为用户免费维修或更换。

自发货之日起,贝奇承诺其产品的主机保修二年。凡在保修期内因产品本身的质量引起的硬件和 软件故障,请用户出示产品保修卡和维修登记卡,由贝奇科技维修部或贝奇科技授权的维修点对产品进 行免费的维修。对于超过保修期的产品,将为用户进行有偿维修。

对于免费维修的产品(无特殊问题),承诺在收到仪器五个工作日内维修好并返回给用户,并承 担返程的运输费用。

若出现以下情况的一种,将不进行免费维修:

- 1、 运输过程中造成的意外损坏。
- 2、 因错误安装或在非产品规定的工作环境下使用造成的仪器故障或损坏。
- 3、 产品人为的外观损坏(如表面擦伤,变形等)。
- 4、 私自拆机修理,改造,更换器件及产品保修封条被撕毁。
- 5、 因不可抗拒因素(如雷击)造成的故障或损坏。
- 6、 因用户不恰当操作(如将高压接入仪器测试端)造成的直接或间接损坏。

若因用户操作不当引起的仪器测量不准或不能测量,仪器本身无问题的,返程费用由用户承担。

中国江苏省 常州市贝奇电子科技有限公司 二零二零年一月

### <span id="page-6-0"></span>第 1 章使用注意事项

感谢您购买常州市贝奇电子科技有限公司的产品!使用前请仔细阅读本说明书。

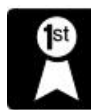

在本章您将了解以下内容:

- 装箱内容确认
- 使用注意事项

### <span id="page-6-1"></span>装箱内容确认

使用前请确认:本仪器送到您手上时,请首先检查并确认:

- 1、请检查产品的外观是否有破损、刮伤等不良现象。
- 2、根据下表检查仪器附件是否有遗漏:

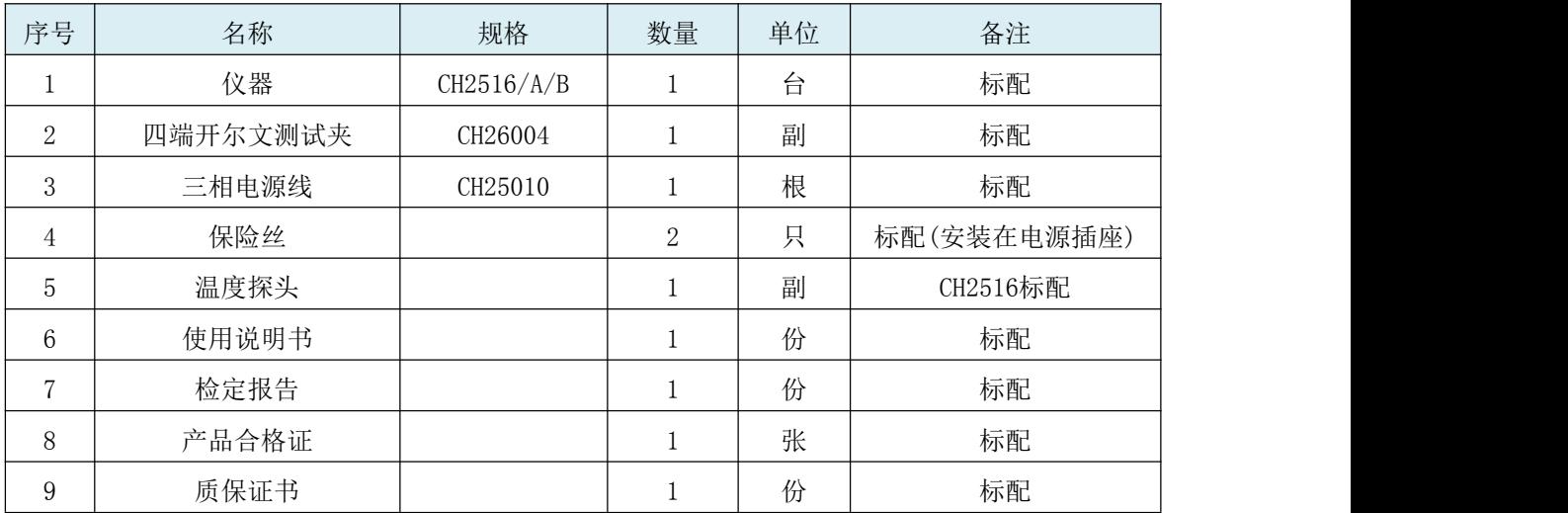

#### 表1-1 仪器附件

如有破损或附件不足,请立即与本公司销售部或销售商联系。运输本仪器时,请使用送货时的包装材料

#### 表 1-2 可选配件

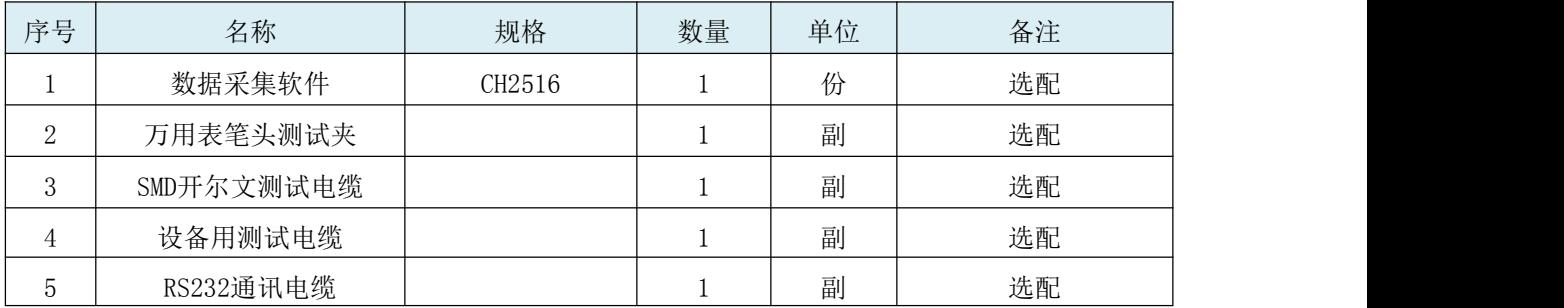

客户可根据自己的要求另行选配,如有破损或与自己选型不配,请立即与常州市贝奇电子科技有限公司 销售部或销售商联系。

### <span id="page-6-2"></span>使用注意事项

为了您能安全地使用本仪器,并充分运用其功能,请遵守以下注意事项。

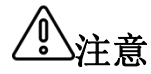

注意 <sub>故障。运输本仪器时,请使用送货时的包装材料。</sub> 为了防止仪器损坏,在搬运及使用时请避免震动、碰撞。尤其要注意因掉落而造成的

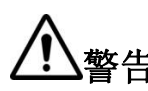

**警告 ◇**请不要淋湿本仪器,或者用湿手进行测量。否则会导致触电事故。 请不要进行改造、拆卸或修理。否则会导致事故、或人员受伤。

#### 1. 关于本仪器的放置和环境条件

环境条件

#### CH2516/A/B系列必须在下列环境条件下使用:

- 1) 使用温湿度范围:温度:0 ~ 40 ℃、湿度:80%RH以下(没有结露)
- 2) 保证精度的温湿度范围:23 ± 5 ℃、 80%RH 以下(没有结露)
- 3) 储存温湿度范围:温度:-10~50 ℃、湿度:90%RH 以下(没有结露)
- 4) 本测试仪器为了确保通风良好,切勿阻塞通风孔。
- 5) 仪器特别是连接被测件的测试导线应远离强电磁场,以免对测量产生干扰。

#### 请不要将本仪器放置在以下场所,否则会造成本仪器的故障或事故。

- 日光直射的场所或高温场所
- 产生腐蚀性气体、爆炸性气体的场所
- 产生强电磁波的场所或带电物件附近
- 机械震动频繁的场所
- 警告 潮湿、结露的场所
	- 灰尘多的场所
	- 感应加热装置附近(高频感应加热装置、IH 电磁炉等)
	- 受水、油、化学剂与溶剂等影响的场所

注意 请不要在产生噪声的装置附近使用。如果噪声影响到测试物,则可能会导致测量值 不稳定。

1) 为了防止本仪器的温度上 保持指定的距离。

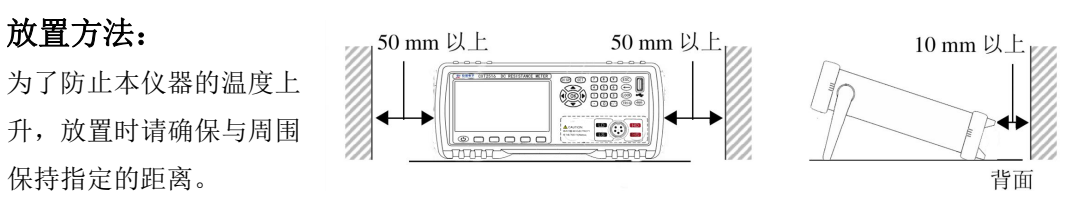

- 2) 请将底面向下放置。本仪器可在支架立起时使用。
	- 切断仪器供电的方法可以是拔下电源插头;紧急时可拔下电源线的插头以立即 断电;因此请确保充分的操作空间。

 ${\bf \hat{\Xi}}$  ● 请勿放置在不稳定的台座上或倾斜的地方。否则可能会因掉落。 或翻倒而导致人员受伤或主机故障。

#### 2. 电源要求:

#### CH2516/A/B系列只能在以下电源条件下使用:

- 1) 供电电压范围:220V±10% AC(198~242V AC ) 供电频率:50Hz/60Hz (47.5~52.5Hz)供电 功率范围: ≤25VA
- 2) 电源输入相线L、零线N、地线E 应与本仪器电源插头相同
- 3) 本仪器已经经过仔细设计以减少因AC电源端输入带来的杂波干扰,然而仍应尽量使其在低噪声的 环境下使用,如果无法避免,请安装电源滤波器。

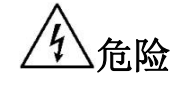

为防止电击危险,请将电源地线可靠的接到大地。

危险 ● 如果用户更换了电源线,请确保该电源线的地可靠连接。

 使用前确认电源线、测试线等的外皮有无破损或金属露出。由于这些损伤会 造成触电事故,请换上本公司指定的型号。

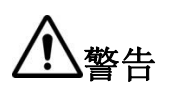

- **警告** 的电源电压是否一致,如果使用指定范围以外的电源电压,会造成仪器损坏 在接通电源前,请确认本仪器的电源连接部分上所记载的电源电压与您使用 或电气事故。
	- 为防止触电事故并确保本仪器的安全,请把电源线接到三相插座上。

#### 3. 保险丝

- 1) 仪器出厂已配备了保险丝,用户应使用本公司配备的保险丝。
- 2) 仪器保险丝的更换。打开后面板电源插座上的保险丝盒进行更换。

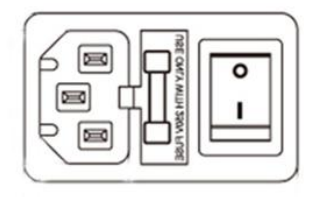

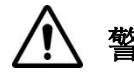

**警告** 为了避免人身伤害,更换保险丝前请切断电源。

#### 4. 测量注意事项

危险 请勿将测试线顶端和有电压的线路发生短路。即仪器严禁被测件带电测试!

#### 关于电源线、测试电缆和导线类的使用

请使用本公司配备的电源线、测试夹具或测试电缆,用户自制或其他公司的测试夹具或测试电缆可能 会导致不正确的测量结果。仪器测试夹具或测试电缆应保持清洁,被测试器件引脚保持清洁,以保证 被测件与夹具接触良好。

危险 为避免触电或短路事故,连接测试电缆之前,请切断被测物的电源。 注意 为防止断线,拔出连接器时,请握住插入部分(电缆以外)拔出。 ● 为了不损坏电线和测试电缆, 请不要踩踏或夹住电线或测试电缆。 ● 为防因断线引起的故障,请不要弯折或拽拉电线或电缆的连接部。 为防止断线,将电源线从插座或本仪器拔出时,请握住插头部分(电源线以外) 拔出。 针型测试线顶端为尖顶型,非常危险。使用时请充分注意,以免受伤。 ● 如果电线熔化, 金属部分则会露出, 非常危险, 请勿接触发热部分等。

- 温度探头经过精密加工,请勿施加高电压脉冲或静电,以免受损。
- 请勿使温度探头承受过大的碰撞,也不要强行弯曲导线,以免受损。

#### 测量之前

为达到测试精度,仪器请预热 30 分钟以上。

为避免损坏仪器,请不要向测量端子输入电压或电流。

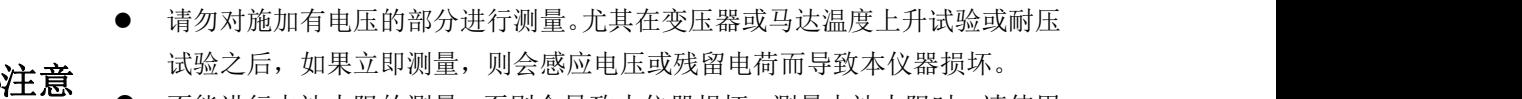

 不能进行电池内阻的测量,否则会导致本仪器损坏。测量电池内阻时,请使用 电池内阻测试仪器。

<span id="page-9-0"></span>第2章产品概述

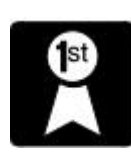

在本章您将了解以下内容:

- 产品概要和型号说明
- 技术规格、特点、主要功能
- 产品介绍

### <span id="page-9-1"></span>2.2 产品概要和型号说明

#### 产品概要

CH2516/A/B系列直流电阻测试仪具有高精度宽量程高性价比的特点,采用当前主流的32bits CPU 和高密度SMD贴装工艺、24位色4.3英寸IPS彩色液晶屏,界面直观清爽、操作便捷。仪器具有较高的抗 干扰性;量程范围为: 1uΩ-2MΩ;显示位数为四位半;测试速度最高可达20次/秒;测试精度最高为 0.05%;温度补偿能免除环境温度对测试工作的影响;本仪器配备有专业分选功能与数据输出功能等, 具有多样分选讯响设置,还可匹配Handler接口,应用于自动分选系统完成全自动流水线测试,使测试 效率倍增。并配备RS232接口,用于远程控制和数据采集与分析。本仪器小巧、紧凑但功能齐全。通过 四端子测试法,可高速、高精度的测量各种高、中、低值电阻器;各种开关接触电阻;接插件接触电阻; 继电器线包和触点电阻;变压器、电感器、电机、偏转线圈绕线电阻;导线电阻;车、船、飞机的金属 铆接电阻;保险丝、电阻器、导电橡胶的直流电阻、印制板线条和孔化电阻等直流低电阻。由于仪器配 备有温度补偿功能,因此适合于测量电阻值因温度而发生变化的被测对象。仪器广泛用于研究开发、生 产线、进料检测等各种场所。

#### 型号说明

为了满足不同用户的要求,CH2516系列有3个型号可供选择。

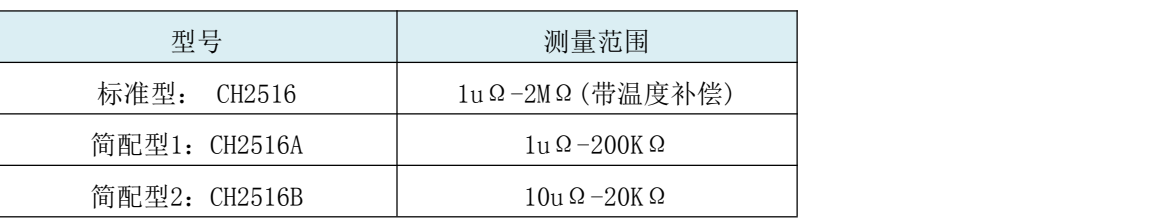

参见 直流电阻测试仪选型的完整的版本详见附录B。

约定 在本说明书中介绍了所有版本的全集。  $\mathcal{F}_{\mathcal{F}}$ 

### <span id="page-9-2"></span>2.2 技术规格、特点、主要功能

### 技术规格

CH2516/A/B系列技术规格,包含了仪器的基本技术指标和仪器测试允许的范围。这些规格指标都是在 仪器出厂时所能达到的。

、参见 完整的技术规格参数详见附录A。

- 1、高亮度、超清晰四色LCD显示:显示像素为:480\*272;直读、百分比误差、分选结果、计数统计、 多种参数同时显示。
- 2、量程:9量程自动或手动测试。
- 3、测量范围: CH 2516: 1u Ω ~ 2MΩ 温 度 范 围 :-10-99.9℃ CH  $2516A$ : 10u  $\Omega \sim 200K \Omega$ CH  $2516B$ : 10u  $\Omega \sim 20K \Omega$
- 4、显示范围:四位半数字显示电阻值。0.001mΩ~ 2MΩ,最小分辨率:1μΩ。最大读数:20000。
- 5、基本准确度:0.05%-0.1%
- 6、测试速度:快速:20次/秒,慢速:10次/秒。
- 7、测试端:4 端测试(包括 2 个检测端和 2 个激励端)。
- 8、多种触发方式:内部触发、外部触发和手动触发。
- 9、校正功能:全量程短路清零功能。
- 10、温度测试功能:可对通过外接传感器进行温度测试,基本精度高达0.1℃。
- 11、比较器(分选)功能:内建有5档分选数据,可对被测件进行合格/不合格判断。

12、接口功能:

Handler接口: 分选结果输出, 触发信号输入。

RS232接口: 使用三线简易型串行接口。16进制码传输, 完成所有仪器功能。

RS485接口(选配): 可使用RS485接口完成多台仪器的级联。

USB HOST:使用U盘等外部存储设备接入仪器,保存测试数据、5组设置参数可供加载调用。

13、232通讯协议可选:

normal: 我司专用通讯协议, 使用简单易于上手, 方便与PLC, PC等上位机进行通讯. modbus:标准RTU MODBUS协议,方便与PLC进行通讯。

### <span id="page-10-0"></span>2.3 产品介绍(各部分的名称与功能)

2.3.1 正面描述:

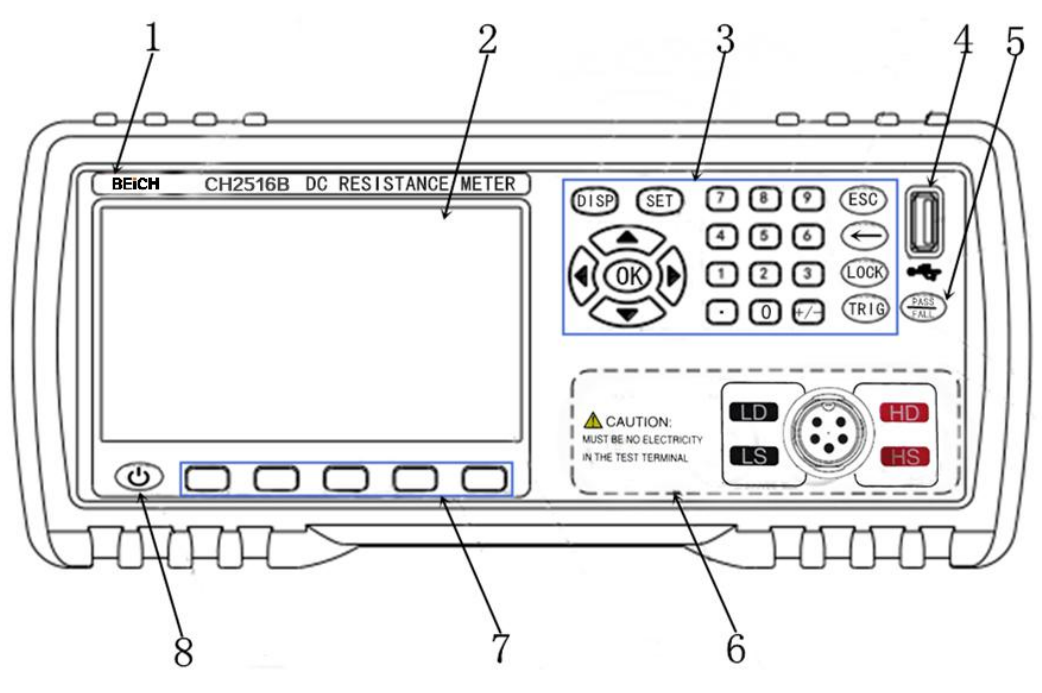

图2-1 前面板

1、商标及型号

仪器商标及型号。

2、LCD液晶显示屏

480×272 像素,彩色TFT 液晶屏,用于设置测试条件及测量结果的显示等。

3、键区二

一组多功能按键,包括数字按键,方向键,ESC键等。

**参见** 详细内容,参见 2.3.2 "键区"。

4、USB

USB 的 HOST 接口。用于测试数据的保存和固件升级。

5、PASS/FALL 指示灯

分选合格指示灯。绿灯亮代表测试数据合格,红灯亮代表测试数据不合格。

6、测试端(INPUT输入端)

四端测试端。用于连接四端测试电缆,对被测件进行测量。

H——高端;L——低端。

**参见** 详细内容,参见 3.3 "测试端的连接"。

7、软键区域

用于选择LCD液晶屏下边对应的功能。

**参见** 详细内容,参见 2.3.2 "键区"。

8、电源待机键开关

长按待机键,仪器处于待机状态,待机键显示红色。

再长按待机键可以转为工作状态,仪器转为工作状态,同时待机键显示绿色,

待机时如需切断电源可以关闭机箱后部的电源开关。

2.3.2 键区

1、键区一:主功能软键

位于液晶屏下端,用于选择LCD液晶屏下方的功能。见右上图所示。

 $\mathfrak{H}$ 定 was the value of the signal state of the signal contribution of the product of  $\mathfrak{F}$ 按键上的五个无字的"深灰色"键为键区一,即主功能键。 键区一五个键的功能是"软"的,即它们的功能不是固定的,在不同的显示 键"显示区域。

#### 2、键区二:数字键、方向(上、下、左、右)键、确认(OK)、ESC键、退格(←)

键、键锁(LOCK)键、触发(TRIG)键、设置(SET)键、显示主界面(DISP)键。

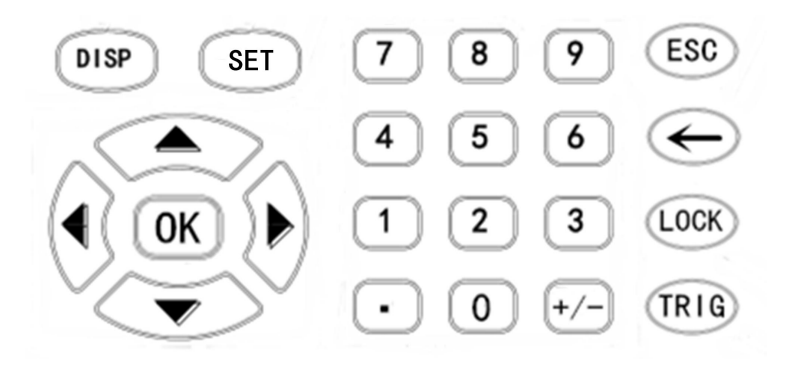

图2-2键区二

1)、万能方向键

上、下、左、右四个方向键,用于移动光标,选择设置参数。

2)、确认(OK)键

用于设置数值等参数后的确认。

- 3)、显示主界面[DISP]菜单键 按[DISP]键,进入"测量显示"界面。
- 4)、设置[SET]菜单键

进入仪器系统设置页面。

5)、数字键

"0~9"、小数点"."、"+/-",用于键入数值,具体数值的输入方法详见4.1。

6)、[ESC]键

暂无功能。

7)、退格[←]键

数值输入时的退格键。

8)、键锁[LOCK]键

键锁键。长按约2秒,按键锁定,键锁灯亮;再次长按2秒,按键解除锁定,键锁灯灭。

9)、触发[TRIG]键

触发键。触发设置为手动触发时,按一次触发键仪器测试一次。外部触发时若启动信号有效,此键 闪烁一次,表明收到一次启动信号,仪器测试一次。

#### 2.3.3 后面板概述

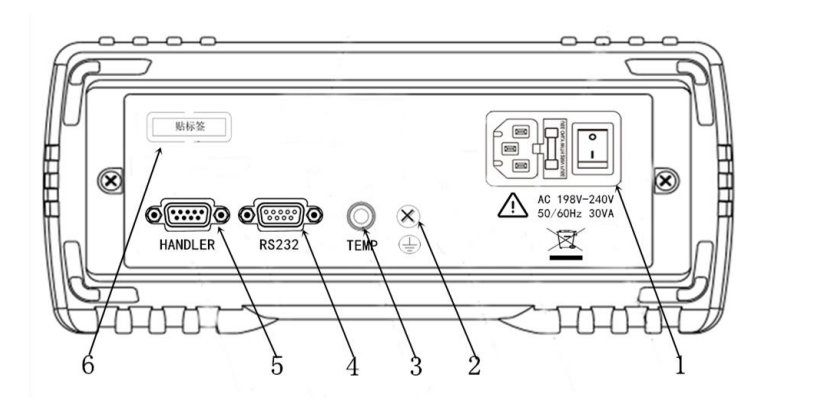

图2-3后面板

1、电源插座、保险丝及电源开关

电源插座用于输入交流电源, 电源开关用于开启或光闭电源, 开关在: "I"位置为电源开启, "0"位置为电源关闭。

参见: 详细内容,参见"使用注意事项"和"3.5接通和关闭电源"。

2、接地柱

仪器外壳接地柱。

3、温度接口(TEMP)

连接温度传感器,测试外界温度。

4、RS232(或485)接口

使用DB-9电缆连接。用于与上位机进行232通讯。

参见: 详细内容,参见"RS232、485接口说明"。

5、HANDLER 接口

用于输出比较器分选信号和输入外部触发信号。

参见: 详细内容,参见"HANDLER接口说明"。

#### 6、铭牌

用于指示仪器型号及编号

#### 2.3.4 仪器底座支架

仪器底座支架可以调节,靠近前面的底座支架可撑起;调整支架时,将手柄向外拉开,收起仪器底 部两侧支架。底座支架可以拆卸,以便安装在设备机架上. 见下图。

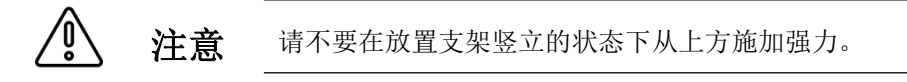

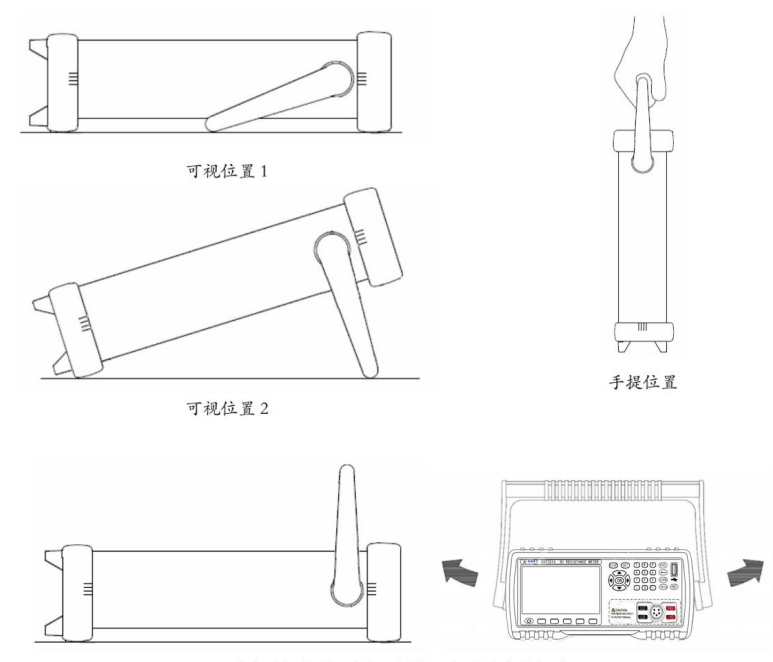

移除手柄位置。(向两侧拉,直到移除手柄。)

在本章您将了解以下内容:

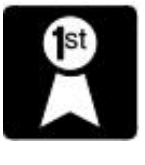

<span id="page-14-0"></span> 准备流程 连接电源线 连接测试电缆 外部接口线缆的连接 接通/关闭电源 仪器的参数设置 ● 清零 インディング こうしょう しょうしょく

### <span id="page-14-1"></span>3.1 准备流程

### 1. 测量前的检查。

在使用前,请先确认没有因保存和运输造成的故障,并在检查和确认操作之后再使用。确认为有故 障时,请与销售店或贝奇仪器公司联系。使用之前请务必阅读使用前注意事项。

### 2. 基本的测量流程如下所示。

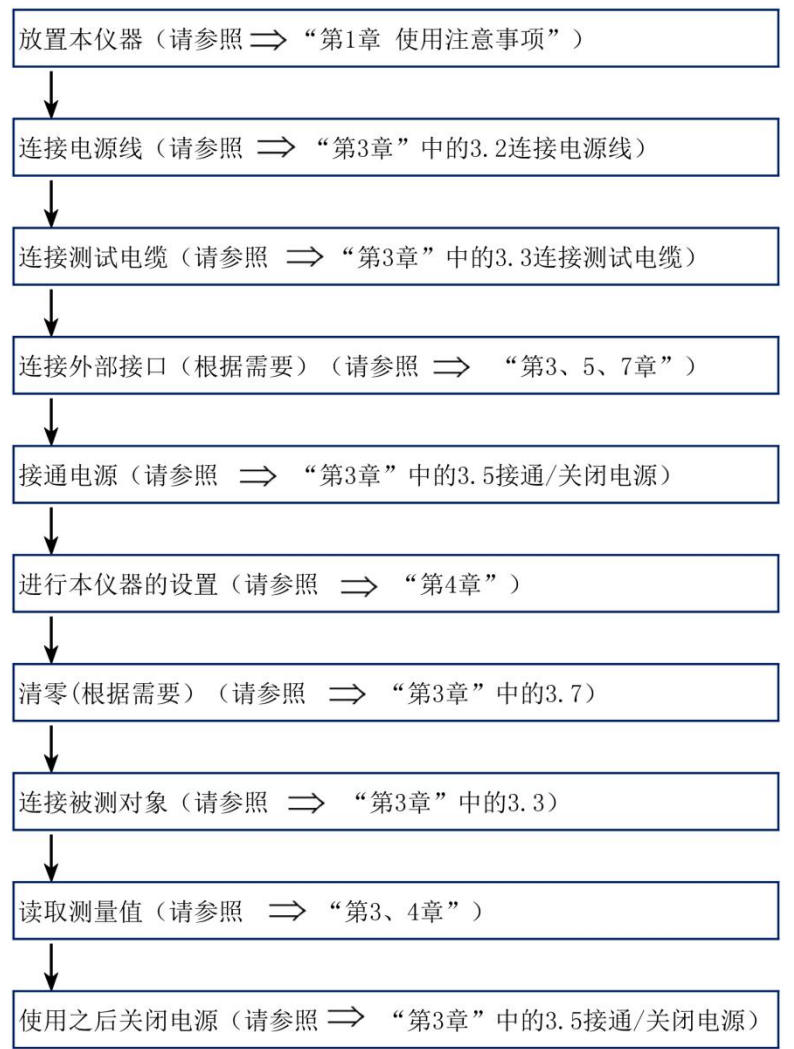

- <span id="page-15-0"></span>3.2 连接电源线<br>1. 请确认本仪器的电源开关处于"0"关闭状态。 <br>口 1. 请确认本仪器的电源开关处于"O"关闭状态。
- 2. 确认电源电压和本仪器的相一致,并把电源 线接至背面的电源输入口。
- AC 198V-240V ⁄^ 50/60Hz 30VA

3. 将电源线插头插进插座。

参见 详细内容,参见"第1章使用注意事项"

### <span id="page-15-1"></span>3.3 连接测试电缆

1. 在测量端子上连接测量探头或测试夹具。

请使用贝奇公司生产的测试电缆或测试类电缆。

2. 本公司可选测试配件

参见 详细内容,参见"第1章使用注意事项"中的"可选配件"

3. 连接方法。

请使用随机附带的"开尔文"测试夹进行测试。将航空头对准后旋入仪器测试端中。

按照下列方法将测试电缆与仪器测试端相连接。其中,HD/LD为电流激励高端和电流激励端;HS/LS 为电压采样高端和电压采样低端。连接方式如下图:

请勿向测量端子施加电压,否则可能会导致本仪器损坏。

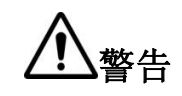

- 请勿将电流源直接接入测试端,否则可能会导致本仪器损坏。
- **警告 ●** 储能元件放电后方可接入测试端。否则可能会导致本仪器损坏。
	- 要拔出测试端子时,请务必在解除锁定后握住拔出。

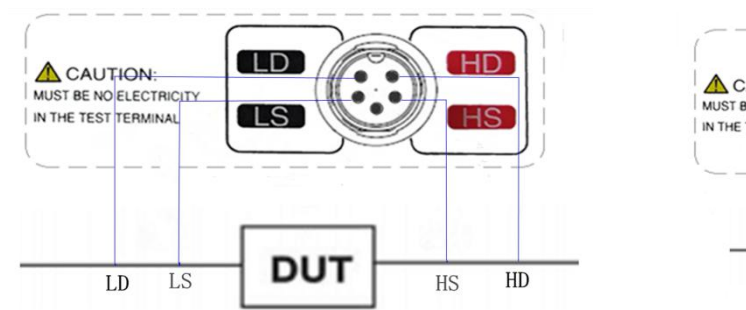

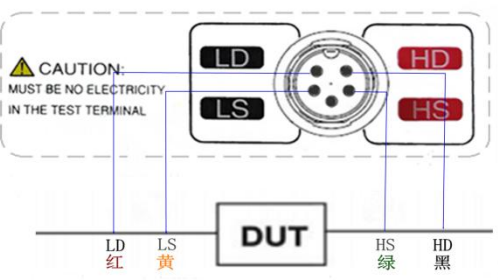

图3-1 测试端接线方法图3-2 自动化设备的测试电缆接线方式

细节 请将 GND 端子用于高电阻测量时的屏蔽。

### <span id="page-15-2"></span>3.4 外部接口线的连接

#### 1. 温度传感器的连接(根据需要)

温度传感器类型:PT1000(CH2516标配)。

1) 连接温度探头前

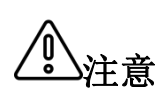

为防止设备或温度传感器故障,请在切断仪器电源后再进行连接。

- 注意 ● 请将温度探头可靠的插入到仪器后面板的 TEMP 端子中。
	- 温度探头的插孔脏污时,请进行擦试。
- 2)连接温度传感器
	- 1. 确认仪器处于电源关闭状态下。
	- 2. 将温度传感器连接到仪器背后的"温度TEMP"  $\delta$   $\overbrace{\text{www}}$   $\delta$   $\overbrace{\text{www}}$   $\delta$   $\overbrace{\text{m}}$   $\delta$   $\overbrace{\text{m}}$   $\delta$   $\overbrace{\text{m}}$   $\delta$   $\overbrace{\text{m}}$   $\delta$   $\overbrace{\text{m}}$   $\delta$   $\overbrace{\text{m}}$   $\delta$   $\overbrace{\text{m}}$   $\delta$   $\overbrace{\text{m}}$   $\delta$   $\overbrace{\text{m}}$   $\delta$   $\overbrace{\text{m}}$   $\$ 端子上。请牢固的固定好。
	- 3. 请将温度探头的顶端放置在被测物的附近。
- 3)使用温度探头时

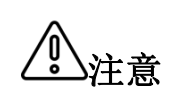

- 请在要进行温度补偿的被测物与温度探头充分适应环境后,再进行测 量,如果在未充分适应的状态下进行测量,则会产生较大误差。
- 注意 如果裸手握着温度探头,则会感应噪音,可能会导致测量值不稳。
	- 温度传感器要尽可能的靠近被测物,但不要与它接触,等测量显示 的值稳定下来再读数。
- 2. RS232通讯电缆的连接(根据需要)

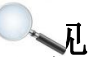

Fi

3. RS485通讯电缆的连接(根据需要)

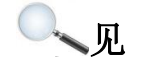

参见 详细内容,参见"第7章远程控制"

4. HANDLER的连接(根据需要)

**、 刷 下 计细内容, 参见"第7章远程控制"** 

5. U盘存储(根据需要)

用户如果需要用U盘储存测试数据时,可在仪器前面板的USB HOST接口上插入U盘.

目前该接口仅支持USB2.0

参见 详细内容,参见"5.2 文件系统说明"

### <span id="page-16-0"></span>3.5 接通/关闭电源

1、开机:后面板左上方标识(见右图) 的按键为电源开关。

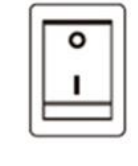

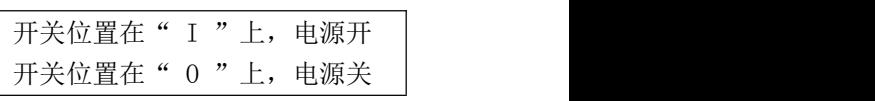

Á

2、待机键:前面板上液晶屏的下方(见右图)

仪器处于待机状态时,待机键显示红色。此时长按待机键,可以使仪器转为工作状态,同时待 机键显示绿色,此时长按待机键可以转为待机状态。 待机时如需切断电源可以关闭机箱后部的电源开关。

14

启动顺序: 启动电源开关, 仪器自动完成自检过程。

- 屏幕变亮
- 显示开机画面
- 仪器自检。

3、开机默认值:仪器成功完成自检过程后,将显示关机前的最后一次设置。 第一次使用时,显示初始设置,根据需要参照"仪器的参数设置"。

3、关闭电源: 按下仪器后面板的电源开关, 开关处于"0"状态, "见上图" 如果从电源输入口上拔下电源线,自动关机。

再次接通电源时,按关闭电源之前的设置起动。

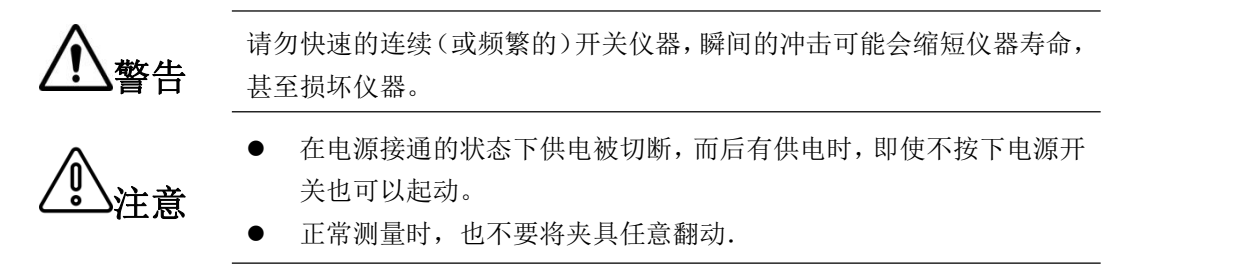

### 3.6 仪器的参数设置

**参见** 详细内容,参见"第4章参数的设置"

### <span id="page-17-0"></span>3.7 清零

1、本仪器具备自稳零功能,清零校准不是必须的。

- 2、CH2516 系列的底数基本为 0, 因此用户一般无需讲行清零; 但是我们仍为用户保留了清零功能。
- 3、将测试线夹子短路时,应将测试夹具的带线端夹带线端,不带线端夹不带线端;此时 LCD 屏显 示的底数应接近于 0。若测试线夹子接反,测试线数据将变化很大,或显示较大负电阻值;此 时再将测试夹反接,即可获得正确的底数。此时把清零功能打"开",仪器即开始全量程自动 清零。(注:清零过程需 3 秒左右, 等待全量程清完后清零方才结束): 如下图为正确的清零 测试夹具短路方法。

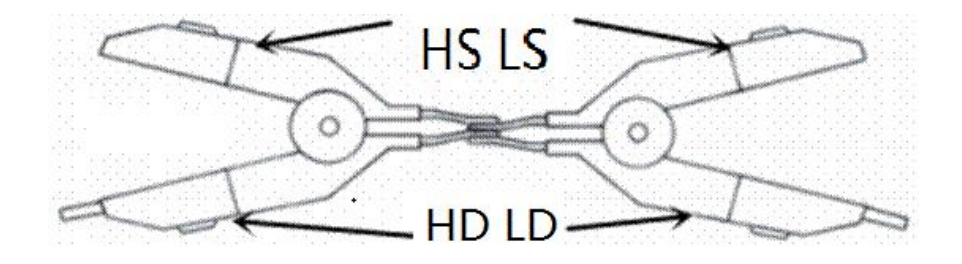

3年 **意** 请零时测试夹具必须在同一侧。

### <span id="page-18-0"></span>第4章仪器参数的设置

在本章您将了解以下内容:

- 参数设置与数字输入方法
- 测量界面(主界面)的设置
- 分选设置界面的参数设置
- 文件系统界面的参数设置
- 仪器测量设置界面的参数设置
- 仪器系统设置界面的参数设置

### <span id="page-18-1"></span>4.1 参数设置与数值输入方法

注意 用户设置的参数和数据会自动保存。

#### 1、参数设置

先骤1: 使用方向键将绿色光标移动到需要设置参数的菜单栏。

步骤2:用户通过仪器下方的软键选择需要的参数后,设置完成。

- 2、数值输入
	- 步骤1:使方向键将光标移动到需要键入数值的菜单栏,按下任意数字键。光标将由绿色变为红色 (该域将显示被光标选中)。
	- 步骤2:通过数字键"0~9",小数点"./,"键和正负号"+/-"键,完成数值的输入;屏幕下方 的功能软键可以选择设置数值的单位;按下退格键可以将前次输入的字符删除。

步骤3:用户输入完数值后,按下OK键,光标由红色变为绿色。至此,设置完成。

53 约定 参数设置、数值输入均按上述规定操作。

### <span id="page-18-2"></span>4.2 测量界面(主界面)的参数设置

开机或按前面板上的[DISP]键后仪器会进入测量界面。如右图所示:

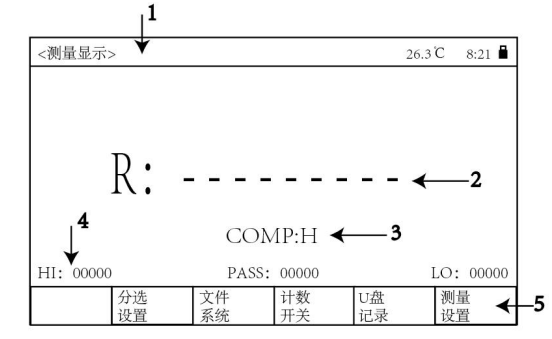

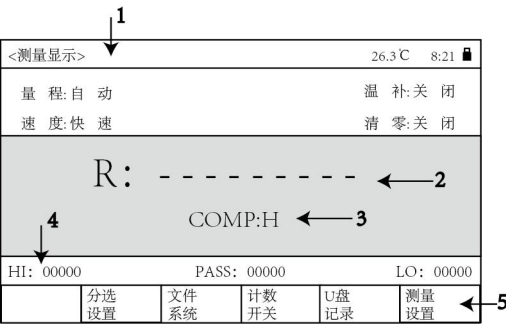

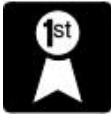

#### 下面我们将为您介绍测量界面的各个参数:

1、状态栏

显示仪器当前所处界面的名称。

若机型为2516,显示当前环境温度(需插入温度传感器并打开温补)。

有U盘插入时显示U盘盘符;此时若打开U盘记录开关,U盘盘符为绿色;没有打开U盘记录开关, U盘盘符为红色)。

没有U盘插入时不显示;没有U盘盘符

显示当前时间。

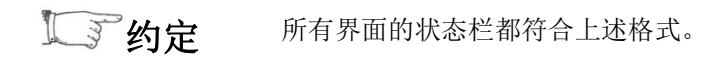

2、测量结果显示

显示仪器的直读电阻量测结果(显示选择为直读时)

显示仪器的百分比电阻量测结果(显示选择为%时)

3、分选结果显示

显示仪器的分选结果: H-一代表上超 P——代表合格 L——代表下超 F——代表分选失败

4、计数结果显示

显示仪器的分选计数值(统计上超/合格/下超的数量)。

当计数开关关闭,计数值显示为灰色; 当计数开关打开时,计数值显示为白色,并自动将之前的计数值清零.

5、仪器功能软键

约定 同界面中,这些按键所代表的含义可能不同。 功能软键: 仪器屏幕下方有5个按键,这几个按键的功能是"软的";在不

分选设置:进入分选设置界面文件系统:进入文件系统界面

计数开关:打开/关闭计数统计功能.U盘记录:打开/关闭U盘数据记录功能.

仪器设置:进入测量设置或系统设置界面.

### <span id="page-19-0"></span>4.3 分选设置界面的参数设置

 $\blacktriangleright$   $\blacktriangleright$   $\blacktriangleright$   $\blacktriangleright$   $\blacktriangleright$   $\blacktriangleright$   $\mathbb{Z}$   $\mathbb{Z}$   $\mathbb{Z}$   $\mathbb{Z}$   $\mathbb{Z}$   $\mathbb{Z}$   $\mathbb{Z}$   $\mathbb{Z}$   $\mathbb{Z}$   $\mathbb{Z}$   $\mathbb{Z}$   $\mathbb{Z}$   $\mathbb{Z}$   $\mathbb{Z}$   $\mathbb{Z}$   $\mathbb{Z}$   $\mathbb{Z}$   $\mathbb{Z}$   $\mathbb{Z}$ 

### <span id="page-19-1"></span>4.4 文件系统界面的参数设置

文件系统界面主要用于外部文件(U盘等外部存储设置)参数的存储与调用。

、 参 见 详细内容,参见"第5章文件系统管理"。

### <span id="page-20-0"></span>4.5 测量设置界面的参数设置

在主界面按下仪器设置软键后,进入测量设置 界面。如右图所示:

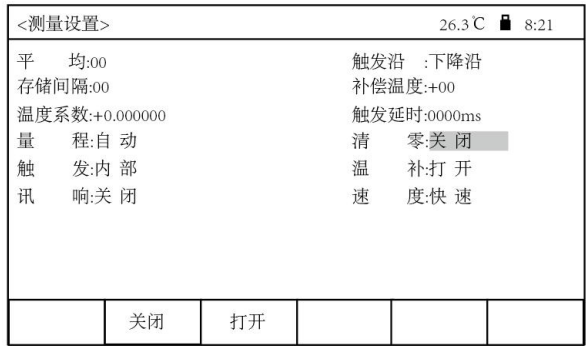

#### 下面我们将为您介绍测量设置界面的各个参数:

1、平均

操作:用户可通过"方向键"移动光标到"平均 ",来打开或关闭平均功能,仪器将对测得 的な かいしょう しょうしょう しょうしょく しんしょう しんしょう

数据进行平滑处理(即数字滤波),使数据更加稳定。

注意 当触发方式为外部或手动时,平均功能无论开关,都不起作用。

- 2、触发沿
	- 操作:用户可通过"方向键"移动光标到"触发沿" 来设置HANDLER接口START信号的触发方式。 触发方式有上升沿、下降沿2种。

设置为上升沿时,START信号在上升沿有效;设置为下降沿时,START信号在下降沿有效。

 $\frac{1}{2}$   $\frac{1}{2}$   $\frac{1}{2}$ 

3、存储间隔

如果用户使用U盘记录数据,并且触发方式是内部触发时,用户可以设定存储的间隔时间(即 多长时间记录一次数据) 以便用户对测试结果进行分析和记录。

当存储间隔为"0"时,仪器仍为测一次,记录一次。

4、补偿温度

设置温度补偿功能时的"补偿温度"。

当用户需要进行温度补偿时,需将温度传感器接入仪器后面板上的温度接口并打开温补开关。 此时屏幕上方显示温度传感器测量的温度值。

温度补偿功能是将在当前环境温度下测试所得到的器件电阻值转化到用户设定的环境温度值。

计算公式: Rt = Rt<sub>o</sub> / { 1 +α \*(t-t<sub>o</sub>)}

Rt 当前环境温度下测量得到的电阻值 Rt。校正过的电阻值

t0设定的补偿温度(通常设置为20℃或25℃) t 环境的温度值

α 材料的温度系数

例如:在 20℃下测到的电阻值为 100Ω(假设材料系数为 0.03930pm), 那么电阻在 10℃下的 值为: 96.22Ω

Rt= Rt<sub>0</sub> / {  $1 + \alpha * (t-t_0)$ } =100/1+0.03930 \* (20-10) = 96.22Ω

5、温度系数

设置温度补偿功能中所用的温度系数.详见上文"补偿温度".

6、触发延时

当仪器触发方式为外部触发时,用户可以设置仪器的测试延时时间。

测量延时可选择收到START信号后相隔多长时间进行测量,以配合自动化系统达到最佳测试效果。

#### 7、量程

用户可以选择"自动"、或其它量程。

选择自动时,仪器将自动选择最合适的量程;

选择其他量程时,仪器会跳至该量程进行测量。

CH2516最多有 9 个直流电阻测试量程:20mΩ、200mΩ、2Ω、20Ω、200Ω、2kΩ、20kΩ、200k

 $\Omega$ ,  $2M\Omega$ 

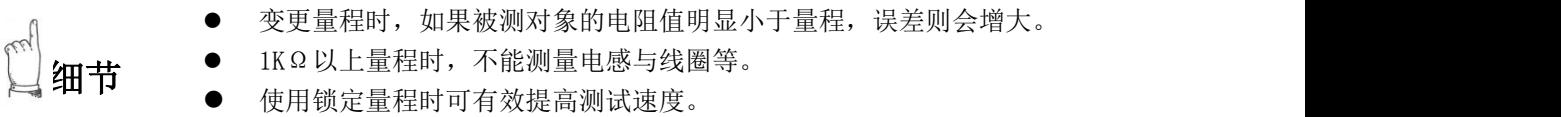

#### 各量程电流与分辨率如下表。

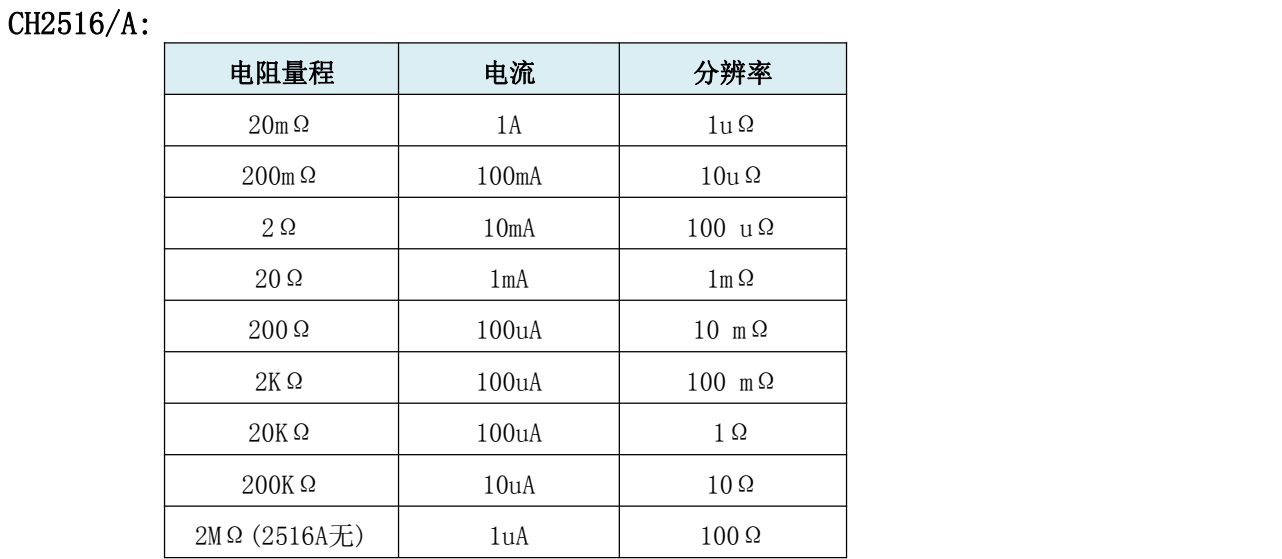

CH2516B:

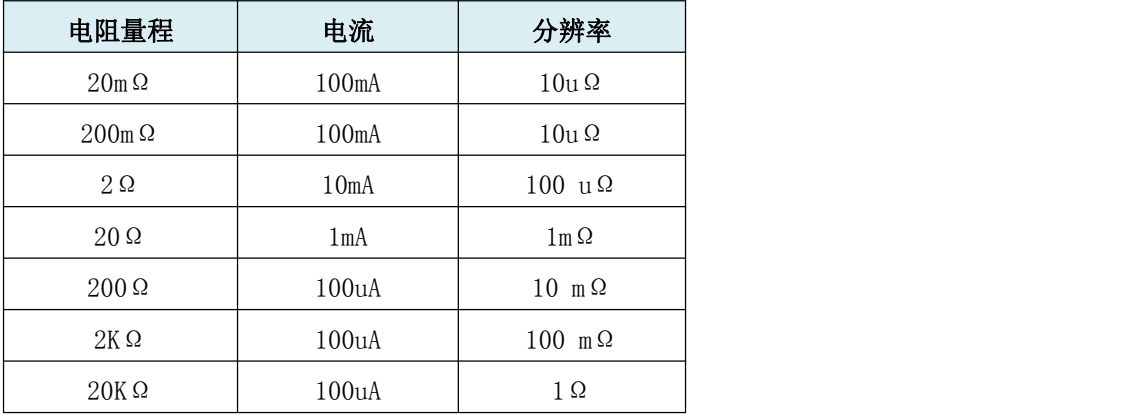

8、清零

CH2516 系列的清零底数恒为 0。因此用户无需进行清零,但是我们仍为用户保留了清零功能。

打开清零按钮后, 仪器会自动跳转到测量界面, 如下图: 进度条结束时, 清零完成。

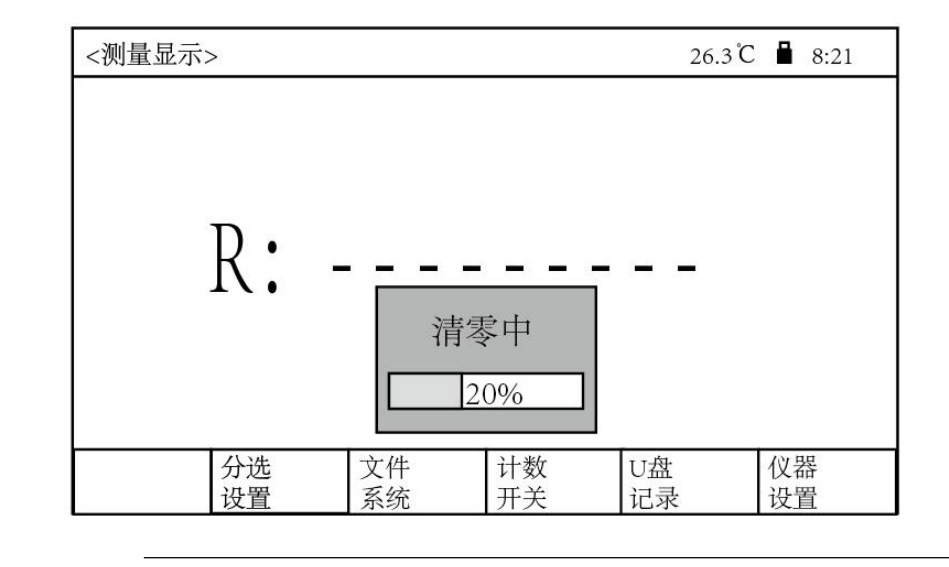

**参见** 详细内容,参见"3.7 清零"。

#### 9、触发

用户可以选择触发方式;触发分为内部、手动、外部三种。

- 内部:连续不断的对被测件进行测量并将结果输出显示。
- 手动: 按面板"触发 [TKIG]"键, 测量仪进行一次测量并将结果输出显示, 平时处于等待状态。
- 外部: 通过后面板HANDLER 口从外部接受到"启动"信号后,进行一次测量并输出测量结果, 然后再次进入等待状态。

细节 初请将延时时间设置长一些,然后在观察测量值的同时逐渐缩短。 外部触发测量电感器等响应时间较长的被测物时,请调整延时时间。最

10、温补

打开/关闭温度补偿和温度测量功能. 当温补为关时,温度值不进行测量和显示.

11、讯响

用户可以设置讯响方式。仪器有"关、合格、不合格"三种。

选择合格时,分选结果为合格时蜂鸣器报警; 选择不合格时,分选结果为不合格(H或L或F)蜂鸣器报警; 选择关闭时,蜂鸣器不报警。

参见 详细内容,参见"第6章 分选比较器"。

12、速度

完成一次测试是从测试产生 - 模数转换 - 运算 到显示测量结果和分选测量结果为止。 测试速度是指每秒能完成的测试次数。

CH2516/2516A/2516B 测试速度主要由下列因素决定:

- a) 积分采样周期
- b) 平均次数(测量次数)
- c) 测量延时(从启动到开始测量的时间)

d) 测量结果显示时间

测试速度设置操作步骤:

CH2516/2516A/2516B测试结果数据以小数点浮动模式 4 位半数字显示。

操作: 用户可通过"方向键"移动光标到"速度", 选择您需要的测试速度。

测量速度越低,测试精度越高。测量速度越高,越易收外部环境的影响。

CH2516/2516A/2516B系列的速度分为快速和慢速2种: 快速 20次/秒 慢速 10次/秒 当CH2516温补打开时的速度为:快速 15次/秒 慢速 7.5次/秒

参见 详细速度信息,参见"附录A"。

### <span id="page-23-0"></span>4.6 系统设置界面的参数设置

参见 详细信息,参见"5.4系统设置界面"。

## <span id="page-24-0"></span>第5章文件管理系统和系统设置

在本章您将了解以下内容:

<sup>1</sup>st

- 测量界面中的文件部分操作
- 文件系统界面的参数设置
- 文件系统说明(存储/调用功能)
- 系统设置界面

### <span id="page-24-1"></span>5.1 测量界面中的文件部分操作

插入U盘,等待U盘盘符显示在状态栏中。

在主界面(测量界面)按屏幕下方"U盘记录"对应的软键, U盘盘符变绿, 此时仪器每次测量都 会在U盘中保存测量数据。

再次按下屏幕下方"U盘记录"对应的软键,U盘盘符变红,此时仪器不再将测量数据写入U盘。

S 约定 仪器量测数据在U盘中的存储格式为2516save. xls. (EXCEL报表)

### <span id="page-24-2"></span>5.2文件系统界面的参数设置

文件系统界面主要用于外部文件(U盘等外部存储设置)和内部文件(设置参数保存在仪器内部)参 数的存储与调用。

用户可按下屏幕下方对应的文件系统软键进入文件系统界面。如下图所示:

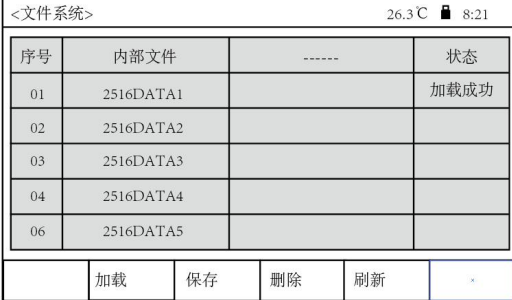

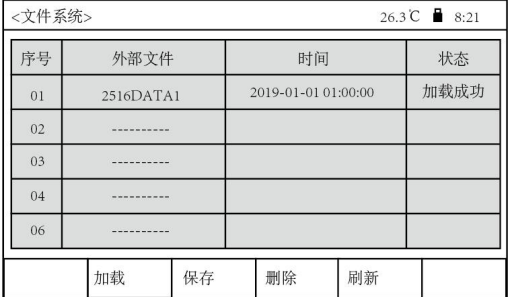

#### 下面将对文件界面的各个参数进行说明:

1、内部/外部文件

通过绿色光标选择该菜单,通过屏幕下方的软键选择内部还是外部文件.

2、加载

通过绿色光标选择文件,按下加载软键。加载文件中的设置参数。

3、保存

通过绿色光标选择文件,按下保存软键。保存仪器的设置参数到U盘。

3、删除

通过绿色光标选择文件,按下删除软键。删除U盘中对应的该文件。

4、刷新

当插入U盘且U盘盘符显示在状态栏后,在文件系统界面刷新可以寻找U盘中对应的文件并显示在 上图的表格中。

### <span id="page-25-0"></span>5.3文件系统(存储/调用功能)

文件调用/存储功能的作用: 将本仪器用户所设置的参数(上、下限, 量程, 速度等)保存在U盘或 仪器内部存储器中,用户随时调用这些参数,省去了用户重新设置参数的麻烦。

选择内部文件时,本仪器共有5组参数可供用户存储/调用。分别为:2516DATA1;2516DATA2; 2516DATA3; 2516DATA4;2516DATA5

下表说明了可用的保存方法及其用途:

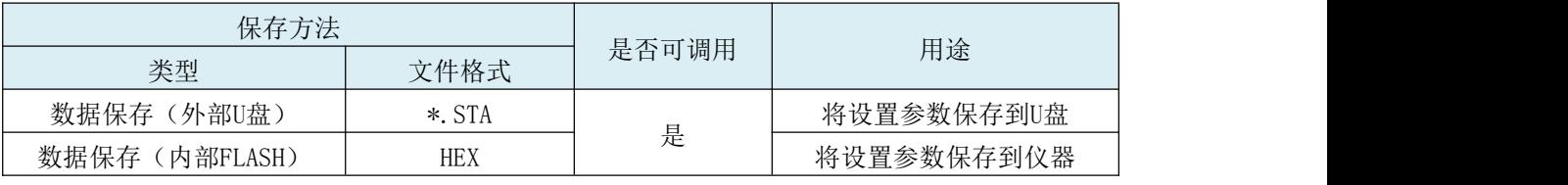

在CH2516/A/B上使用 U 盘时应注意以下几点:

1. 使用接口为USB2.0 的U 盘。

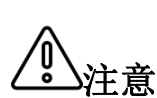

- 2. 使用的U 盘文件系统应为 FAT16 或 FAT32,并使用FAT16 或 FAT32 标准 进行格式化。
- 注意 3. 在U 盘与CH2516/A/B连接前,建议用户先备份保存在 U 盘上的数据。我司 不对USB存储设备与CH2516/A/B一起使用时,USB 存储设备内的数据丢失负 责。

4. 为了能高效地保存仪器数据到U 盘,建议U盘中不要有太多的文件或文件夹。

### <span id="page-25-1"></span>5.4 系统设置界面

在主界面按下仪器设置软键进入测量设置界面, 随后再次按下屏幕下方的系统设置软键进入系统 设置界面。如右图所示:

下面我们将为您介绍系统设置界面的各 个参数:

1、波特率

设置仪器232接口与上位机通讯时的波特 率(9600/19200/38400可选)。

2、按键音

设置仪器按键音的开关。

3、本机地址

设置仪器的本机地址。通常用户选配485模式通讯或者用MODBUS协议通讯时使用。

参见 详细信息,参见"第七章-远程控制"。

4、通讯协议

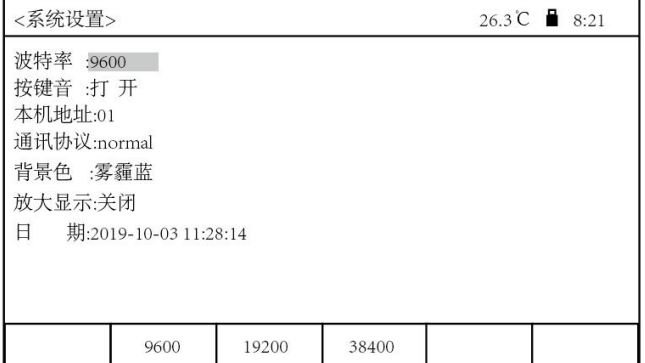

设置仪器的通讯协议类型。

$$
\frac{}{\hat{\mathbf{z}}}
$$

5、背景色

设置仪器测量界面的背景色。

6、放大显示

设置仪器测量界面是否放大显示。如放大显示打开,则测量显示界面如下:

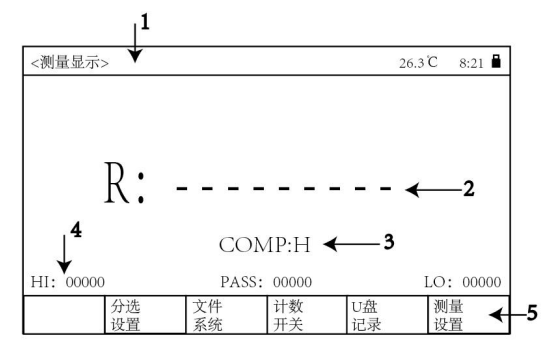

如放大显示关闭,则测量显示界面如下:

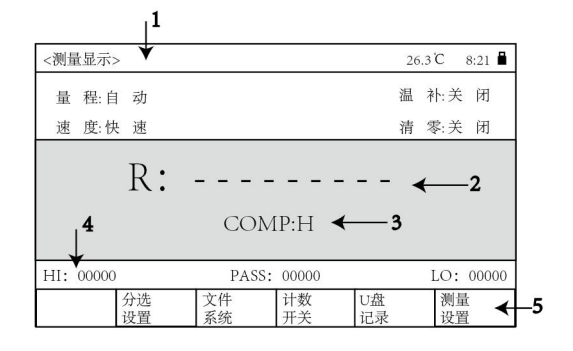

7、时间

设置仪器的系统时间.设置方法为:

- 1.将绿色光标移动到时间菜单栏.
- 2.按任意数字键进入时间设置,此时光标变红,并会出现一个蓝色光标.
- 3.通过数字键或上下键设置蓝色光标所在位置的数字数值.

4.通过左右键移动蓝色光标,可以切换所需设置的时间数值位置.

5.按OK键结束设置.

在本章您将了解以下内容:

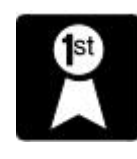

- <span id="page-27-0"></span>分选模式
- 讯响 インストランド ストランド こうしょう こうしょう
- 计数统计
- 分选设置界面的参数设置
- 分选流程

### <span id="page-27-1"></span>6.1 分选模式

分选模式(比较器功能), 有2种, 一为"直读(ABS绝对值判定)"、二为"%(百分比相对值判 定)"。

当显示设置为直读时为直读分选;显示设置为%时为百分比分选。

如果事先利用标称值或上、下限设置判定,可将判定结果输出到外部,也可通过判定显示是上限 (H),还是低于下限(L),或则在设定值的范围之内的合格品(数字1~3代表合格档)。

### <span id="page-27-2"></span>6.2 讯响

在测量界面的"讯响"菜单栏,可以设置比较器的报警功能。

"讯响"设置为合格时,比较器输出合格,蜂鸣器响。

"讯响"设置为不合格时,比较器输出不合格,蜂鸣器响。

"讯响"设置为关时,蜂鸣器不响

### <span id="page-27-3"></span>6.3 PASS/FAIL 指示灯

在仪器前面板U盘底下即为PASS/FAIL指示灯,也叫分选合格指示灯。

见右图所示:根据分选比较器输出之结果显示是上超/下超或合格。

- 绿灯亮代表测试数据合格。
- 红灯亮代表测试数据不合格。

### <span id="page-27-4"></span>6.4计数统计

在测量界面按下计数开关可以打开/关闭计数统计功能。

计数功能打开时,计数值显示为白色,计数功能关闭时,计数值为灰色。

若打开计数统计,每完成一次测试,仪器会将上超(HI)、合格(PASS)、下超(LO)的分选结果统 计在测量界面中。每种结果最多统计99999个。超出时不统计。

若分选结果为F, 即分选失败(测试结果比上限小;比下限大;但是又不在任一合格档位中)。此 情况不进行统计。

### <span id="page-27-5"></span>6.5分选设置界面的参数设置

在主界面按下"分选设置"软键,可进入分选设置界面。如下图所示:

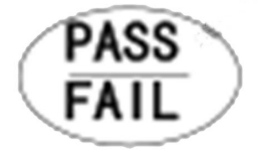

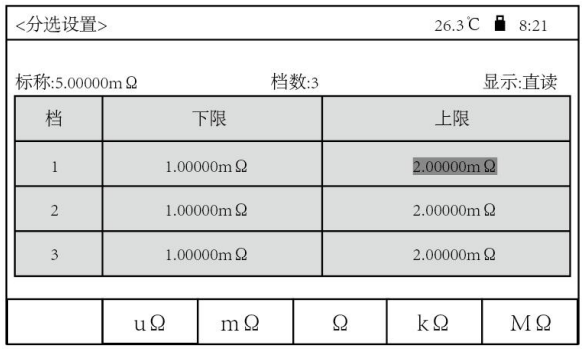

#### 下面我们将为您介绍分选设置界面的各个参数:

1、标称

用户可以通过方向键移动光标到"标称",按数字键设置百分比标称值。

用于计算电阻值相较于标称值的超差百分比。

超差百分比值计算公式为: ((电阻值一标称值)/标称值)× 100%。

70, 注意 标称只在分选为"%"时有用。

2、档数

设置比较器有几个合格档位. 具体参见6.6分选流程. 如设置为"1", 则只有一个合格档位, 另外的合格档位忽略。

3、显示

设置测量界面的测试结果是以直读方式显示还是以百分比方式显示。

设置分选设置界面的上/下限是直读还是百分比.

4、上/下限

上/下限用于判断仪器的分选结果输出。

显示为直读时,设置直读上下限;显示为%时,设置%上下限(范围为-99.9%至+99.9%)

**参见** 详细内容,参见"第6章分选比较器"。

直读上、下限设置方式为:将

光标用"方向键"移动到需

要设置的上、下限位置,按任意数字键,随 | 后通过数字键 盘输入数字(可通过+/-键设置上、下 限的符号), 通过屏幕下方对应的软键输入单位,  $\frac{1}{1-\frac{1}{1-\frac{1.00000 \text{m}\Omega}{1-\frac{1}{1-\frac{1.00000 \text{m}\Omega}{1-\frac{1}{1-\frac{1.0000 \text{m}\Omega}{1-\frac{1}{1-\frac{1.0000 \text{m}\Omega}{1-\frac{1}{1-\frac{1.0000 \text{m}\Omega}{1-\frac{1}{1-\frac{1.0000 \text{m}\Omega}{1-\frac{1}{1-\frac{1.0000 \text{m}\Omega}{1-\frac{1.0000 \text{m}\Omega}{1-\frac{1.0000$ 设置完成后按"OK键" 结束。如右图所示,进入上、 下限数值设置时, 屏幕底部的功能软键会转换为单 || 3 | 1.00000mΩ | 2.00000mΩ 位选择。按屏幕下方对应的软键即可输入单位。

百分比上、下限设置方式为: 将光标用"方

26.3℃ 8:21 显示:直读 上限  $M\Omega$  $\mathbf{u}$  $\Omega$  $m\Omega$  $\Omega$  $k\Omega$ 

向键"移动到需要设置的上、下限位置,按下任意数字键,随后通过数字键盘输入数字(可通过+/-键设 置上、下限的符号)。设置完成后按"OK键"结束。

### <span id="page-29-0"></span>6.6分选流程

- 1、先在分选设置界面设置上下限。
- 2、CH2516/A/B共有 5 档分选输出,分别为:1档超上限;1档超下限;3档合格(HANDLER接口 输出时,超上限、超下限和分选失败合并为不合格信号输出)。

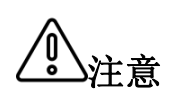

- 在进行分选之前,我们需要在"分选设置界面"对上下限进行设置。 用户设置的上限必须大于下限,否则比较器不能正常工作。
- **注意 ●** 需要注意:若测得的电阻为负数,那么分选结果始终输出超下限;如 果超出测试量程或者开路,那么分选结果始终输出超上限。
- 4、仪器会根据用户设定的上限与下限,判断测量结果的分选输出。具体分选流程如下图.若分选 的档数设置为1.则只以1档上下限为标准进行比较;档数设置为2,只以1档和2档上下限为标准 进行比较(此时电阻要输出超上限,需要大于1档和2档最大的上限;输出超下限需要小于1档和 2档最小的下限)

<span id="page-29-1"></span>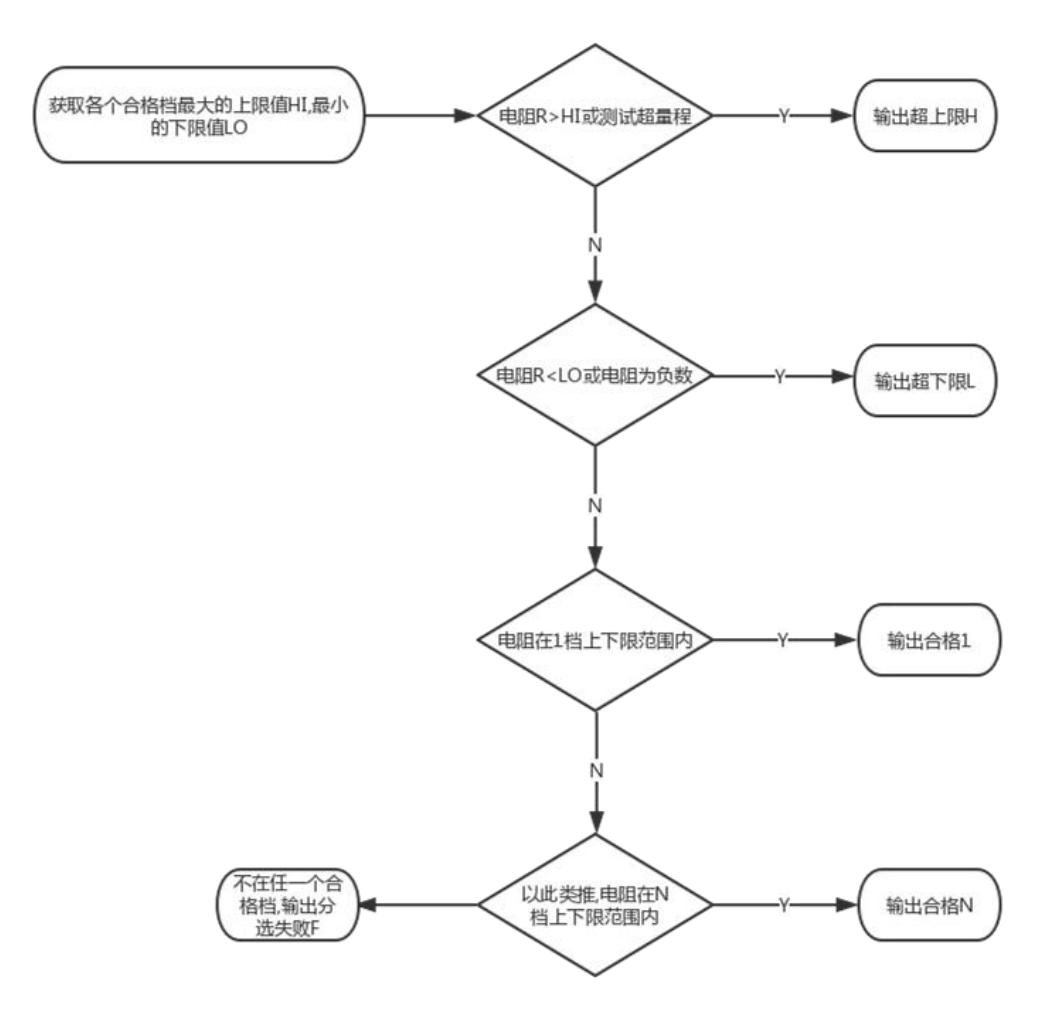

在本章您将了解以下内容:

- RS232/485 通讯方式
- 通讯时的通讯协议(normal)
- 仪器通讯协议(modbus)
- HANDLER接口通讯方式

### <span id="page-30-0"></span>7.1 RS232 / 485 通讯方式

#### 1、连接到 RS232C/485 连接器之前

为了避免发生事故,操作期间请勿插拔通讯电缆。

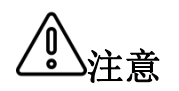

- 3.<br>注意 <sup>误动作或故障。</sup> 连接或拆卸通讯电缆时,请务必切断本仪器与设备的电源。否则可能会导致
	- 连接通讯电缆之后,请牢固地固定连接器附带的螺钉,如果连接不牢固,否 则可能会导致误动作或故障。

#### 2、接口说明

目前广泛采用的串行通讯标准是RS-232 标准,也可以叫作异步串行通讯标准,RS 为:"Recommended Standrad"(推荐标准)的英文名的缩写,232 是标准号,该标准是美国电子工业协会(IEA)在 1969 年正式公布的标准,它规定每次一位地经一条数据线传送。

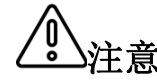

注意 <sub>而是只提供一个最小的子集。</sub> 同世界上大多数串行口一样,该仪器的串行接口不是严格基于RS-232 标准的,

#### 3、接线方式

#### 仪器 RS232 信号与引脚对照表

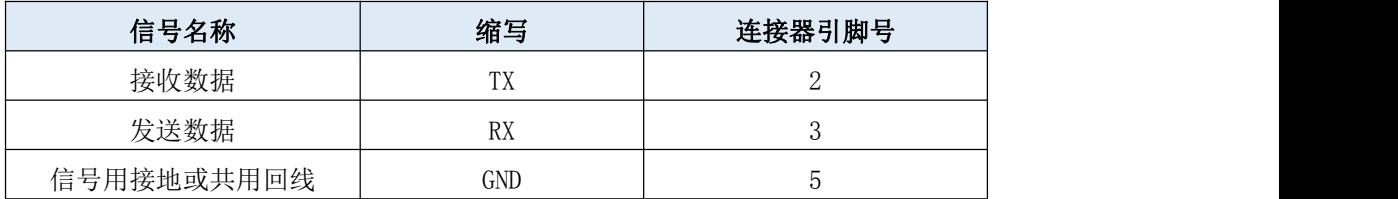

RS232接线方式:

与 RS232 连接时, 请准备符合本仪器规格的直连型RS232电缆。 (○ 6○○○○○ 本仪器使用2、3、5号针,不使用其它针。

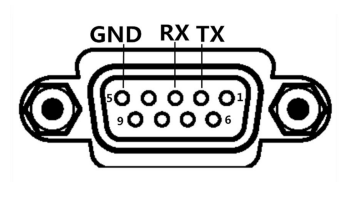

485 接线方式(选配):

RS485 是一个定义平衡数字多点系统中的驱动器和接收器的电气特性的标准,该标准由电信行业协 会和电子工业联盟定义。使用该标准的数字通信网络能在远距离条件下以及电子噪声大的环境下有 效传输信号。 **GND B** 

485 接口为选配,为标准的 3 线(A 、B、 GND) 通讯模式,可以长距离高速通讯。

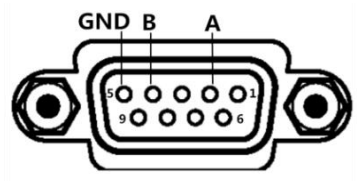

RS485具体接线方式如右图:

### <span id="page-31-0"></span>7.2 仪器通讯协议(normal)

本仪器使用 RS-232C 标准异步串行通讯总线接口与外部控制设备通讯.传输波特率可在仪器预设 (9600, 19200, 38400 可选). 8 位数据位, 1 位停止位, 没有校验位. 信号的逻辑电平为±12V, 最大传 输距离 15 米。串行接口采用直接通讯,只用 TXD(发送)、RXD(接受)、GND(地)三根信号线, 使用九芯的标准接口插座。

#### 1、仪器发送至上位机之数据(共 22 位数据)

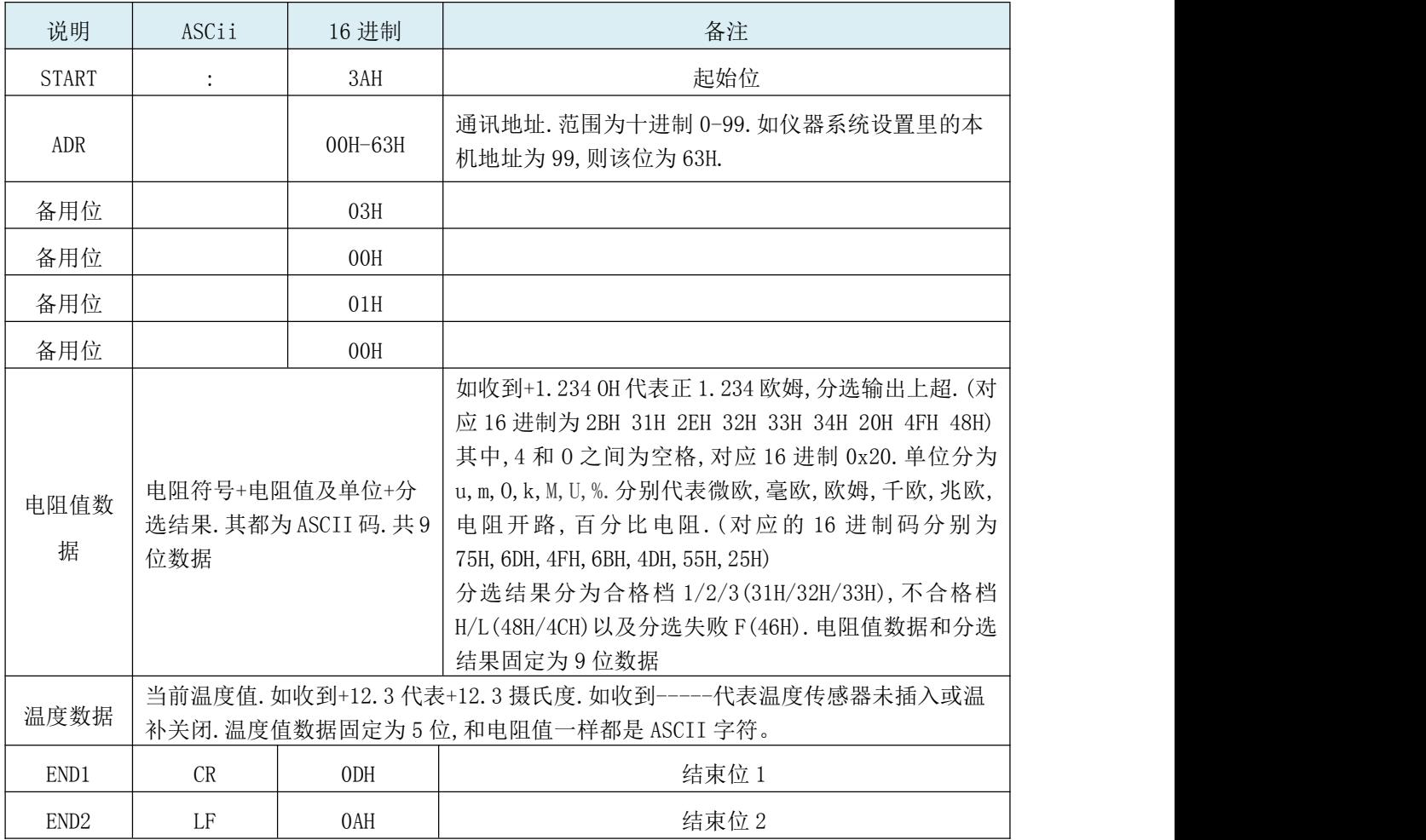

例如收到: 3AH 01H 03H 00H 01H 00H 2BH 31H 2EH 32H 33H 34H 20H 6DH 48H 2BH 31H 32H 2EH 33H 0DH 0AH

代表仪器的电阻为+1.234mΩ,分选上超;温度测试值为 12.3 度,本机地址为 01。

#### 2、写数据到仪器

上位机写数据到仪器的格式为:ABH+机号+存储地址高位+存储地址低位+00H+00H+00H+数据 +AFH;固定 18 位数据。

数据内容详见下表

| --<br>$\rightarrow$<br>孓<br>$\overline{\phantom{a}}$<br>$-$ | 力能<br>$-$ | $\sim$<br>地址 | 数据 |
|-------------------------------------------------------------|-----------|--------------|----|
|-------------------------------------------------------------|-----------|--------------|----|

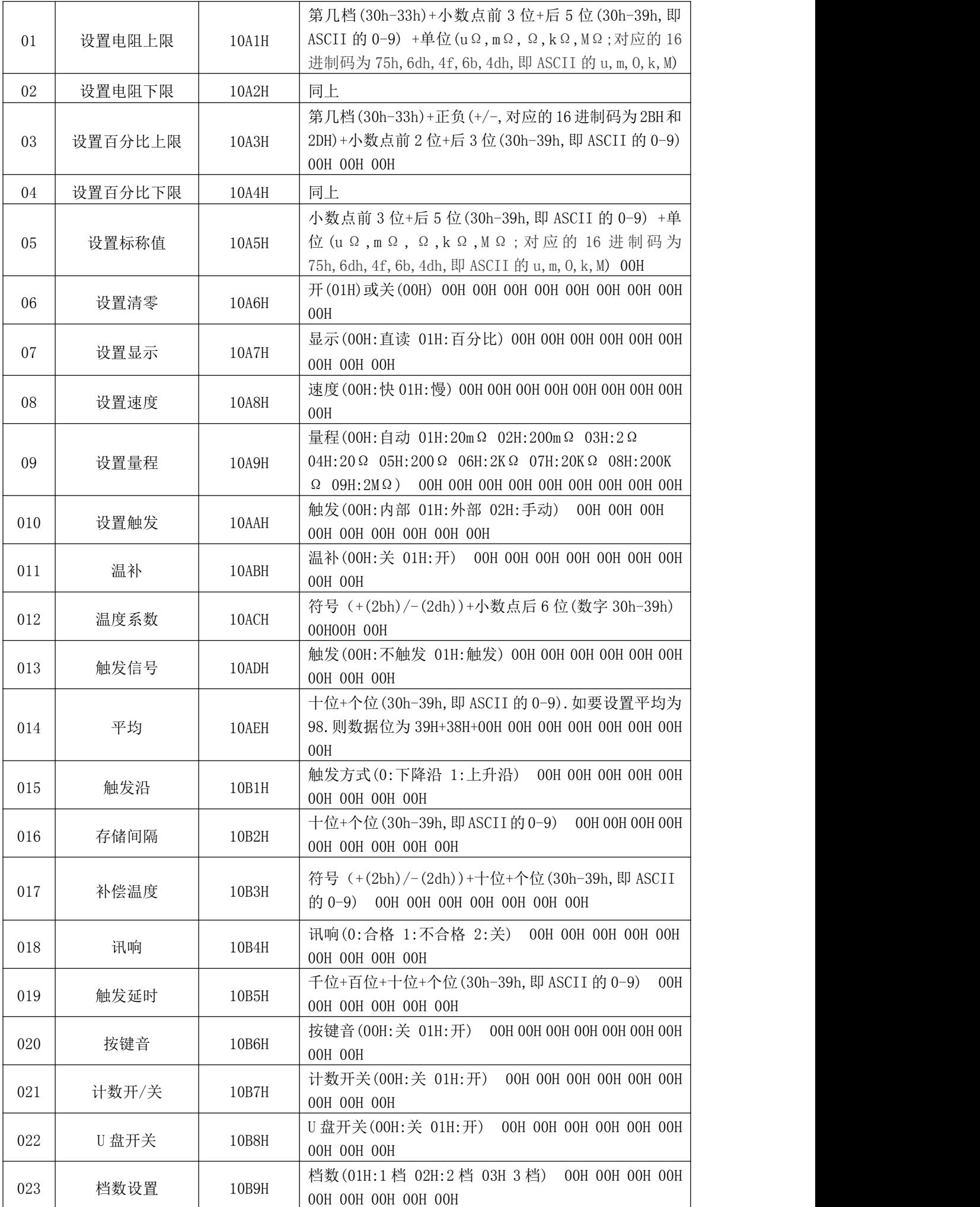

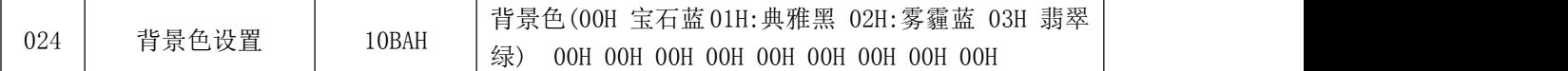

例如:发送 ABH 01H 10H A1H 00H 00H 00H 31H 31H 30H 30H 32H 35H 00H 00H 00H 6DH AFH. 代表电阻值上限为 100.25 mΩ.本机地址为 1

发送 ABH 01H 10H B4H 00H 00H 00H 01H 00H 00H 00H 00H 00H 00H 00H 00H 00H AFH.代表设置 讯响为不合格.本机地址为 1.

### <span id="page-33-0"></span>7.3 仪器通讯协议(modbus)

本仪器使用 RS-232C 标准异步串行通讯总线接口与外部控制设备通讯,传输波特率可在仪器预 设(9600,19200,38400 可选)。8 位数据位、2 位停止位、没有校验位。

信号的逻辑电平为±12V,最大传输距离 15 米。

串行接口采用直接通讯,只用 TXD(发送)、RXD(接受)、GND(地)三根信号线,使用九芯的 あいしょう しょうしょう しんしゃ しんしゃ しんしゃ しんしゃ しんしゅう

准接口插座。

#### 1、读指令(功能代码为 03H)

发送格式(共 7 位数据):

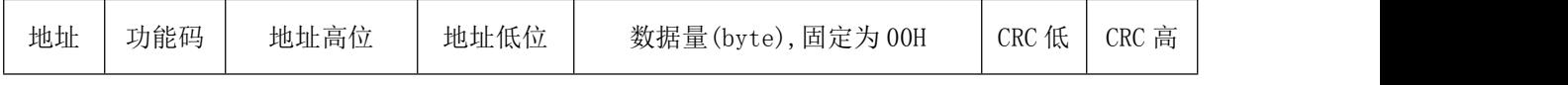

例:01H 03H 00H 01H 00H 18H 14H:向 01 号仪器查询测试值

仪器的测试值(电阻、分选结果、温度值)都在地址 0001H 上。

当上位机向仪器索取测试值时,无论发送命令中的字节数是多少,下位机返回的值都会返回完整的 测试数据(即电阻值+分选+温度值共 22 个数据数)

返回格式:

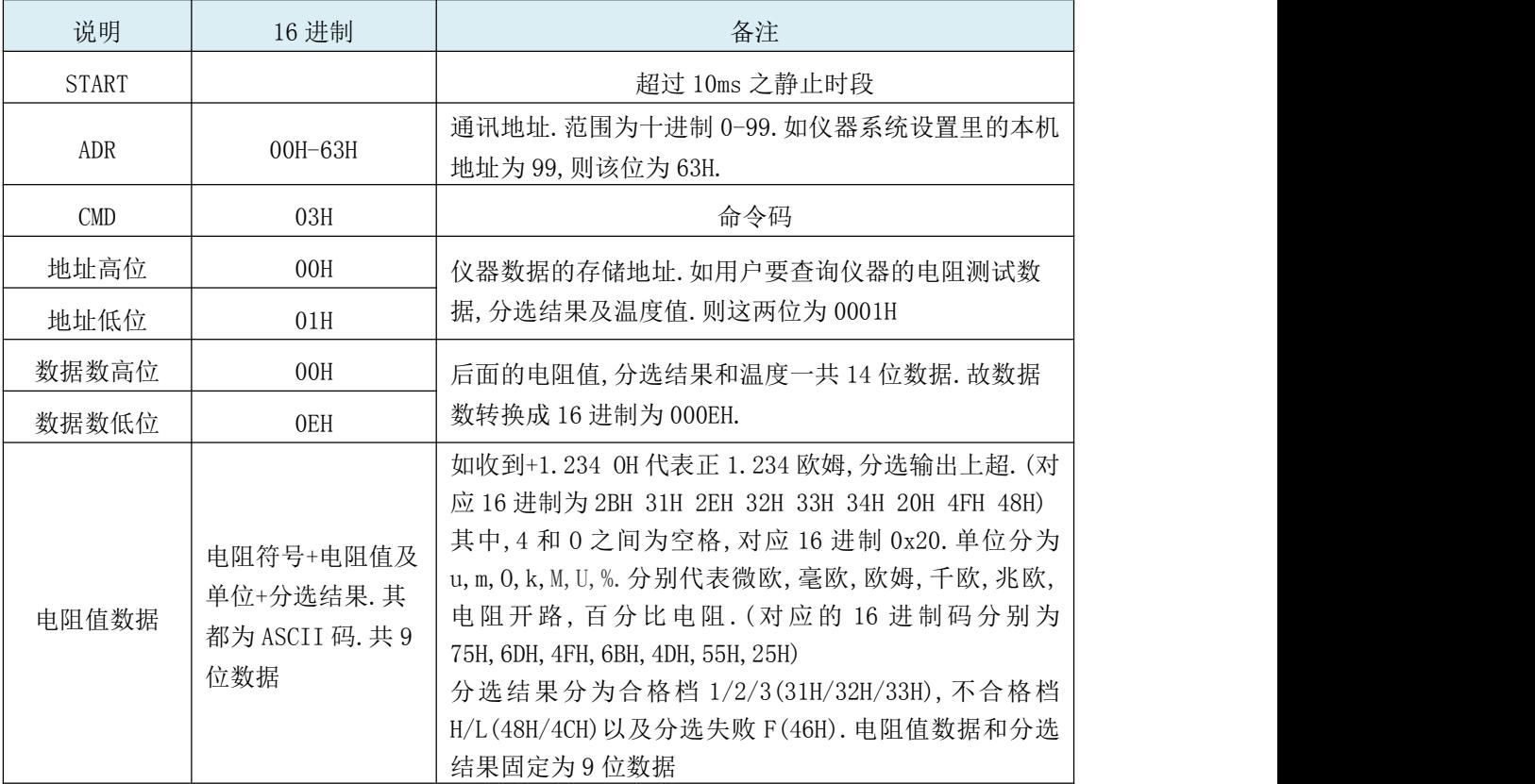

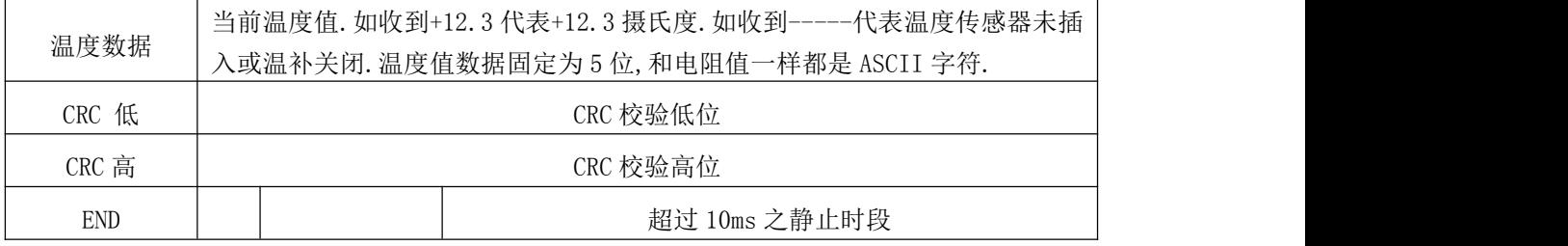

例如收到:01H 03H 00H 01H 00H 0EH 2BH 31H 2EH 32H 33H 34H 20H 6DH 48H 2BH 31H 32H 2EH 33H 87H 77H

代表仪器的电阻为+1.234mΩ,分选上超,温度测试值为 12.3 度,本机地址为 01。CRC 校验值为 7787H。

#### 2、写指令(功能代码为 10H)

发送格式为:

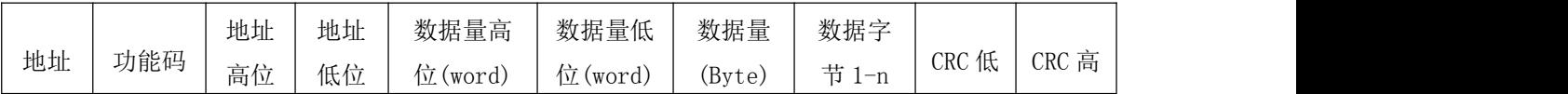

返回格式为:

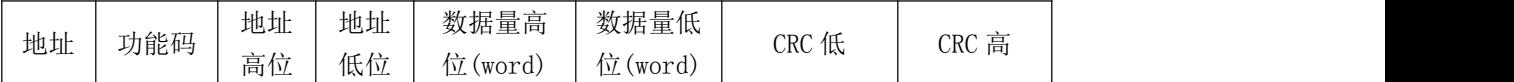

#### 下面为您详细解释各个参数的含义:

2.1 地址

通讯地址。范围为十进制 0-99.如仪器系统设置里的本机地址为 99,则该位为 63H

2.2 功能码

写一个或多个字节数据至仪器.功能码为 10H

2.3 地址高位+地址低位

仪器各个参数的存储地址.详见表 6-1.

2.4.数据量(word)

写多少组数据到仪器参数存储地址.固定为 0001H

2.5 数据量(Byte)

写多少字节数据到仪器参数存储地址.

2.6 数据字节 1-n.

详见下表 6-1

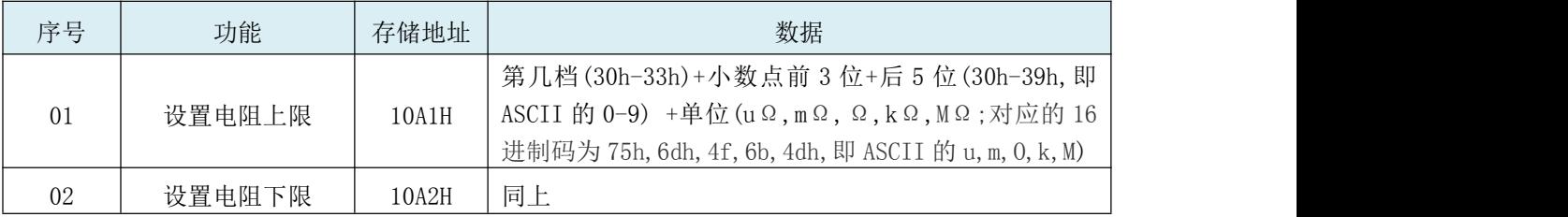

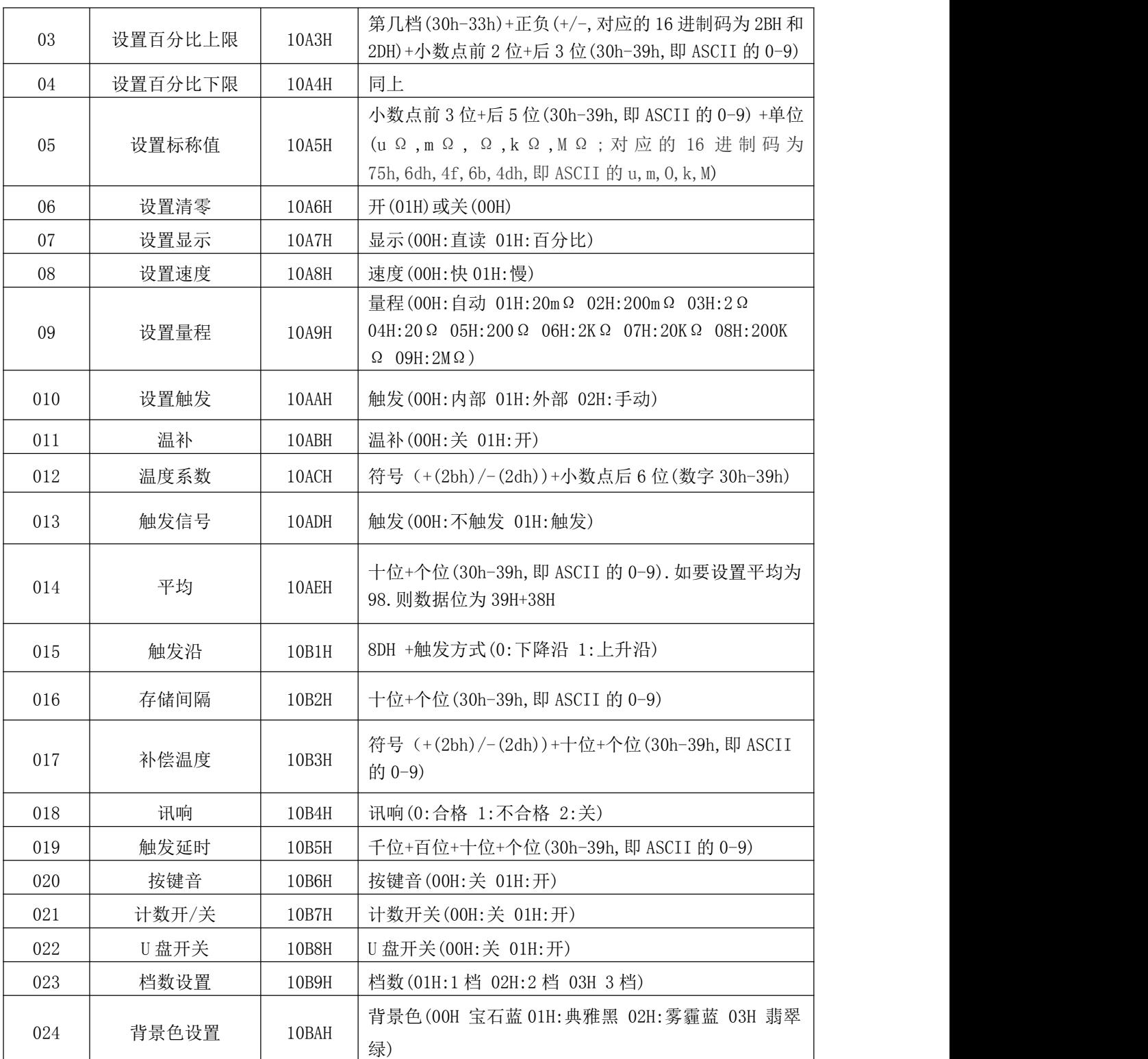

例如:发送 01H 10H 10H A1H 00H 01H 0AH 31H 31H 30H 30H 32H 35H 30H 30H 30H 6DH 29H 12H. 代表设置 01 号机电阻值上限为 100.25 mΩ.

发送 01H 10H 10H B4H 00H 01H 01H 01H B3H 1CH.代表设置 01 号机讯响为不合格.

2.716 位 CRC 校验

1、首先定义 2 个 256 字节的校验表 const BYTE chCRCHTalbe[] = // CRC 高位字节 值表  $\{$ 

```
0x00, 0xC1, 0x81, 0x40, 0x01, 0xC0, 0x80, 0x41, 0x01, 0xC0, 0x80, 0x41,0x00, 0xC1, 0x81, 0x40, 0x01, 0xC0, 0x80, 0x41, 0x00, 0xC1, 0x81, 0x40,
0x00, 0xC1, 0x81, 0x40, 0x01, 0xC0, 0x80, 0x41, 0x01, 0xC0, 0x80, 0x41,
0x00, 0xC1, 0x81, 0x40, 0x00, 0xC1, 0x81, 0x40, 0x01, 0xC0, 0x80, 0x41,0x00, 0xC1, 0x81, 0x40, 0x01, 0xC0, 0x80, 0x41, 0x01, 0xC0, 0x80, 0x41,
0x00, 0xC1, 0x81, 0x40, 0x01, 0xC0, 0x80, 0x41, 0x00, 0xC1, 0x81, 0x40,
0x00, 0xC1, 0x81, 0x40, 0x01, 0xC0, 0x80, 0x41, 0x00, 0xC1, 0x81, 0x40,
0x01, 0xC0, 0x80, 0x41, 0x01, 0xC0, 0x80, 0x41, 0x00, 0xC1, 0x81, 0x40,
0x00, 0xC1, 0x81, 0x40, 0x01, 0xC0, 0x80, 0x41, 0x01, 0xC0, 0x80, 0x41,0x00, 0xC1, 0x81, 0x40, 0x01, 0xC0, 0x80, 0x41, 0x00, 0xC1, 0x81, 0x40,
0x00, 0xC1, 0x81, 0x40, 0x01, 0xC0, 0x80, 0x41, 0x01, 0xC0, 0x80, 0x41,
0x00, 0xC1, 0x81, 0x40, 0x00, 0xC1, 0x81, 0x40, 0x01, 0xC0, 0x80, 0x41,0x00, 0xC1, 0x81, 0x40, 0x01, 0xC0, 0x80, 0x41, 0x01, 0xC0, 0x80, 0x41,
0x00, 0xC1, 0x81, 0x40, 0x00, 0xC1, 0x81, 0x40, 0x01, 0xC0, 0x80, 0x41,
0x01, 0xC0, 0x80, 0x41, 0x00, 0xC1, 0x81, 0x40, 0x01, 0xC0, 0x80, 0x41,
0x00, 0xC1, 0x81, 0x40, 0x00, 0xC1, 0x81, 0x40, 0x01, 0xC0, 0x80, 0x41,
0x00, 0xC1, 0x81, 0x40, 0x01, 0xC0, 0x80, 0x41, 0x01, 0xC0, 0x80, 0x41,
0x00, 0xC1, 0x81, 0x40, 0x01, 0xC0, 0x80, 0x41, 0x00, 0xC1, 0x81, 0x40,0x00, 0xC1, 0x81, 0x40, 0x01, 0xC0, 0x80, 0x41, 0x01, 0xC0, 0x80, 0x41,
0x00, 0xC1, 0x81, 0x40, 0x00, 0xC1, 0x81, 0x40, 0x01, 0xC0, 0x80, 0x41,0x00, 0xC1, 0x81, 0x40, 0x01, 0xC0, 0x80, 0x41, 0x01, 0xC0, 0x80, 0x41,
0x00, 0xC1, 0x81, 0x40
};
//CRC 低位字节值表
const BYTE chCRCLTalbe[]
=
\{0x00, 0xC0, 0xC1, 0x01, 0xC3, 0x03, 0x02, 0xC2, 0xC6, 0x06, 0x07, 0xC7,
0x05, 0xC5, 0xC4, 0x04, 0xCC, 0x0C, 0x0D, 0xCD, 0x0F, 0xCF, 0xCE, 0x0E,
0x0A, 0xCA, 0xCB, 0x0B, 0xC9, 0x09, 0x08, 0xC8, 0xD8, 0x18, 0x19, 0xD9,
0x1B, 0xDB, 0xDA, 0x1A, 0x1E, 0xDE, 0xDF, 0x1F, 0xDD, 0x1D, 0x1C, 0xDC,
0x14, 0xD4, 0xD5, 0x15, 0xD7, 0x17, 0x16, 0xD6, 0xD2, 0x12, 0x13, 0xD3,
0x11, 0xD1, 0xD0, 0x10, 0xF0, 0x30, 0x31, 0xF1, 0x33, 0xF3, 0xF2, 0x32,
0x36, 0xF6, 0xF7, 0x37, 0xF5, 0x35, 0x34, 0xF4, 0x3C, 0xFC, 0xFD, 0x3D,
0xFF, 0x3F, 0x3E, 0xFE, 0xFA, 0x3A, 0x3B, 0xFB, 0x39, 0xF9, 0xF8, 0x38,
0x28, 0xE8, 0xE9, 0x29, 0xEB, 0x2B, 0x2A, 0xEA, 0xEE, 0x2E, 0x2F, 0xEF,
0x2D, 0xED, 0xEC, 0x2C, 0xE4, 0x24, 0x25, 0xE5, 0x27, 0xE7, 0xE6, 0x26,
0x22, 0xE2, 0xE3, 0x23, 0xE1, 0x21, 0x20, 0xE0, 0xA0, 0x60, 0x61, 0xA1,
0x63, 0xA3, 0xA2, 0x62, 0x66, 0xA6, 0xA7, 0x67, 0xA5, 0x65, 0x64, 0xA4,
0x6C, 0xAC, 0xAD, 0x6D, 0xAF, 0x6F, 0x6E, 0xAE, 0xAA, 0x6A, 0x6B, 0xAB,
0x69, 0xA9, 0xA8, 0x68, 0x78, 0xB8, 0xB9, 0x79, 0xBB, 0x7B, 0x7A, 0xBA,
0xBE, 0x7E, 0x7F, 0xBF, 0x7D, 0xBD, 0xBC, 0x7C, 0xB4, 0x74, 0x75, 0xB5,
0x77, 0xB7, 0xB6, 0x76, 0x72, 0xB2, 0xB3, 0x73, 0xB1, 0x71, 0x70, 0xB0,
0x50, 0x90, 0x91, 0x51, 0x93, 0x53, 0x52, 0x92, 0x96, 0x56, 0x57, 0x97,
0x55, 0x95, 0x94, 0x54, 0x9C, 0x5C, 0x5D, 0x9D, 0x5F, 0x9F, 0x9E, 0x5E,
0x5A, 0x9A, 0x9B, 0x5B, 0x99, 0x59, 0x58, 0x98, 0x88, 0x48, 0x49, 0x89,
0x4B, 0x8B, 0x8A, 0x4A, 0x4E, 0x8E, 0x8F, 0x4F, 0x8D, 0x4D, 0x4C, 0x8C,
0x44, 0x84, 0x85, 0x45, 0x87, 0x47, 0x46, 0x86, 0x82, 0x42, 0x43, 0x83,
0x41, 0x81, 0x80, 0x40
```
};

#### 2、然后进行计算

```
WORD CRC16(BYTE* pchMsg, WORD wDataLen)
{
BYTE chCRCHi = 0xFF; // 高 CRC 字节初始化
 BYTE chCRCLo = 0xFF; // 低 CRC 字节初始化
WORD wIndex; \sqrt{2} CRC 循环中的索引
while (wDataLen--)
\{// 计算 CRC
wIndex = chCRCLo *pchMsg++ ;
chCRCLo = chCRCHi chCRCHTable[whIndex];
chCRCHi = chCRCLTable[whIndex] ;
}
return ((chCRCHi << 8) | chCRCLo) ;
}
```
### <span id="page-37-0"></span>7.4 HANDLER通讯方式

注意 ● 为了避免损坏接口,请在仪器关闭后接线。 为了避免损坏接口,电源电压勿超出电源要求。

1、管脚说明:

1)、START 触发启动信号,可选上升沿或下降沿触发,脉宽约 为 4-30mS。一个电平触发信号只能测量一次, 若一直为 低电平信号,也只能测量一次。

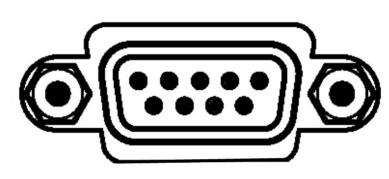

2)、EOM 测量结束信号,低电平有效,为低时表示分选信信号 已有效,仅还未显示结果,为高时说明还在对器件进行测量。

3)、Bin X 分选输出信号,低电平有效,为低时表示分选信号已有效,为高时说明分选信号无效。

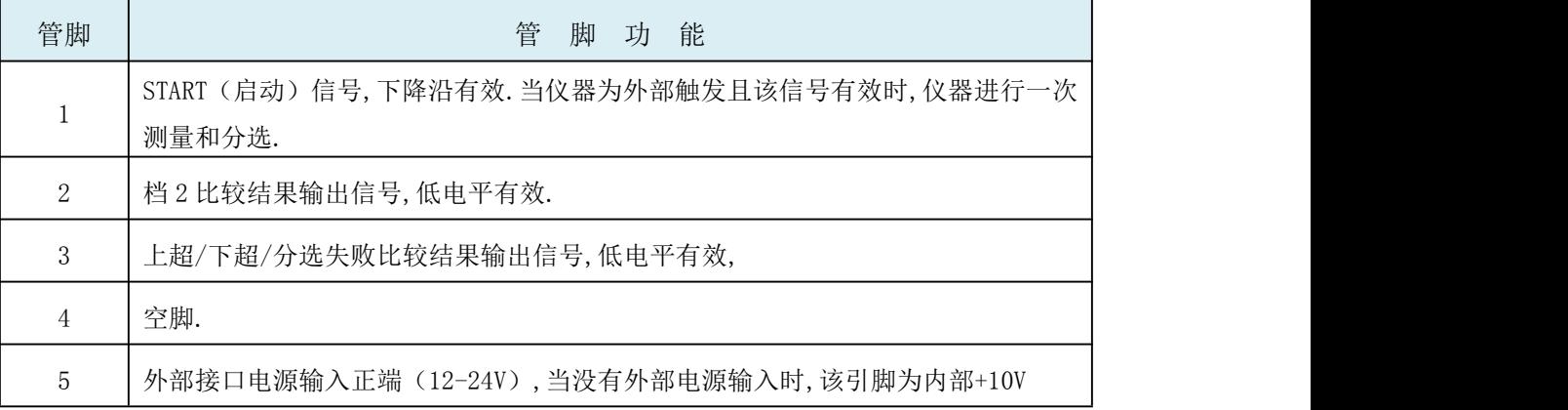

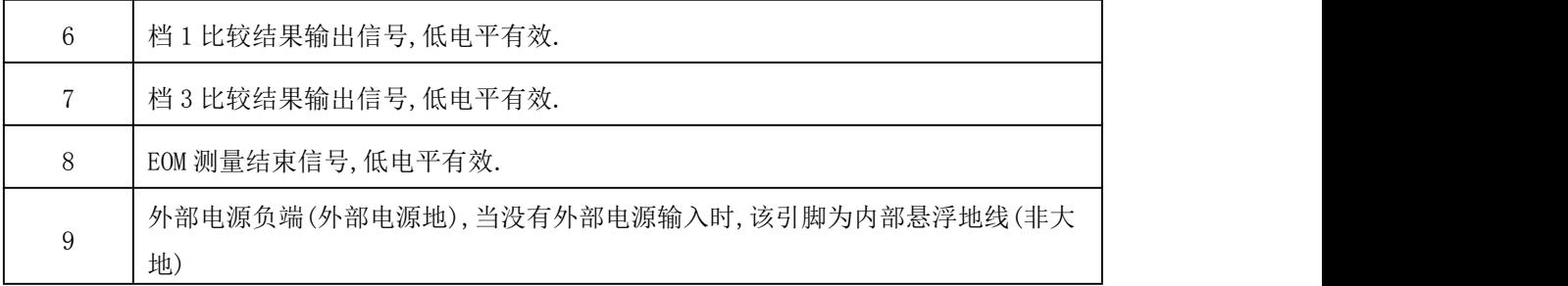

2、 时序表

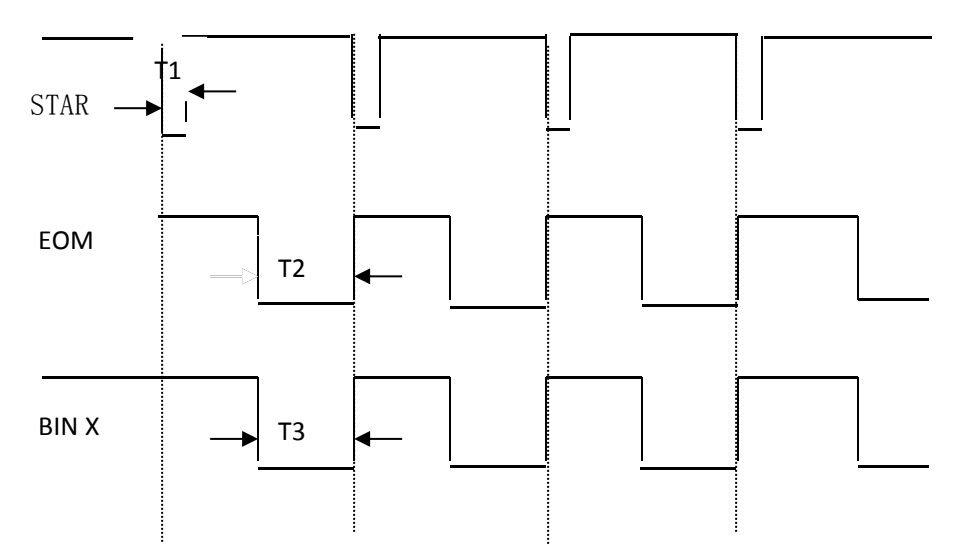

慢速测试时, 分选结果在启动信号后约 110ms 送出(T2 和 T1 下降沿时间差为 130ms),

快速测试时 分选结果在启动信号后约 55ms 送出(T2 和 T1 的时间差为 70ms)

在本章您将了解以下内容:

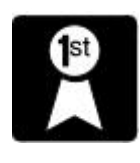

<span id="page-39-0"></span> 关于校正 包装与运输 贮存 ● 保修 みんじょう かんしょう しんしょう しんしょう ● 清洁 みんじょう かんしょう しんしょう しんしょう 关于废弃

### <span id="page-39-1"></span>8.1 关于校正

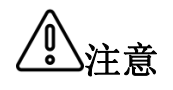

注意 定期对仪器进行校正。 重要事项:为了确保测量仪器在规定的精度范围内获得正确的测量结果,需要

校正周期内因客户的使用状况或环境等而异。建议根据客户的使用状况或环境确定校正周期。并 委托贝奇公司定期校正。

### <span id="page-39-2"></span>8.2 包装与运输

运输本仪器时,请使用送货时的包装材料。仪器在运输过程中应小心轻放、防潮、防淋。

返修时,请用运输时不会破损的包装,同时写明故障原因,对于运输所造成的破损我们不予保修。

#### <span id="page-39-3"></span>8.3 贮存

仪器贮存在环境温度为-10℃~50℃,相对湿度不大于 90%的通风室内、空气中不应含有腐蚀测量 仪的有害杂质。

### <span id="page-39-4"></span>8.4 保修

保修期:客户从本公司购买仪器者,自公司发运日期计算,自经营部门购买者,从经营部门发运 日期计算,保修期为 2 年。保修应出具保修卡。保修期内,由于使用者操作不当而损坏仪器者,维 修费用由用户承担。仪器由本公司终生维修。

本仪器维修须专业技术人员进行维修;维修时请不要擅自更换仪器内部各器件;对仪器维修后, 需重新计量校准,以免影响测试精度。对于用户盲目维修,更换仪器部件造成仪器损坏不属保修范 围,用户应承担维修费用。

### <span id="page-39-5"></span>8.5 清洁

- 为了防止电击危险,在清洗前请将电源线拔下。
- 请使用干净柔软的布蘸少许清水或中性洗涤剂轻轻擦拭外壳和面板。
- 不可清洗仪器内部。

入**注意** 不能使用溶剂(酒精、汽油、丙酮、甲酮、稀释剂以及含油类的洗涤剂等),<br>【注意】 <sub>对位 思进行清洗</sub> 对仪器进行清洗。

### <span id="page-39-6"></span>8.6 关于废弃

废弃本仪器与选件时,请按照各地区的规定进行处理。

<sup>St</sup>

在附录A中您将了解以下内容:

- <span id="page-40-0"></span>技术指标
- 一般规格
- 外形尺寸

### <span id="page-40-1"></span>技术指标

测试报告下列数据在以下条件下测得:

温度条件:23℃±5℃湿度条件:≤80% R.H.零值调整:测试前清零

预热时间:>60 分钟

温度测试精度:0.2%±0.1℃

#### 电阻测量范围,测量精度,显示分辨率及测试电流如下:

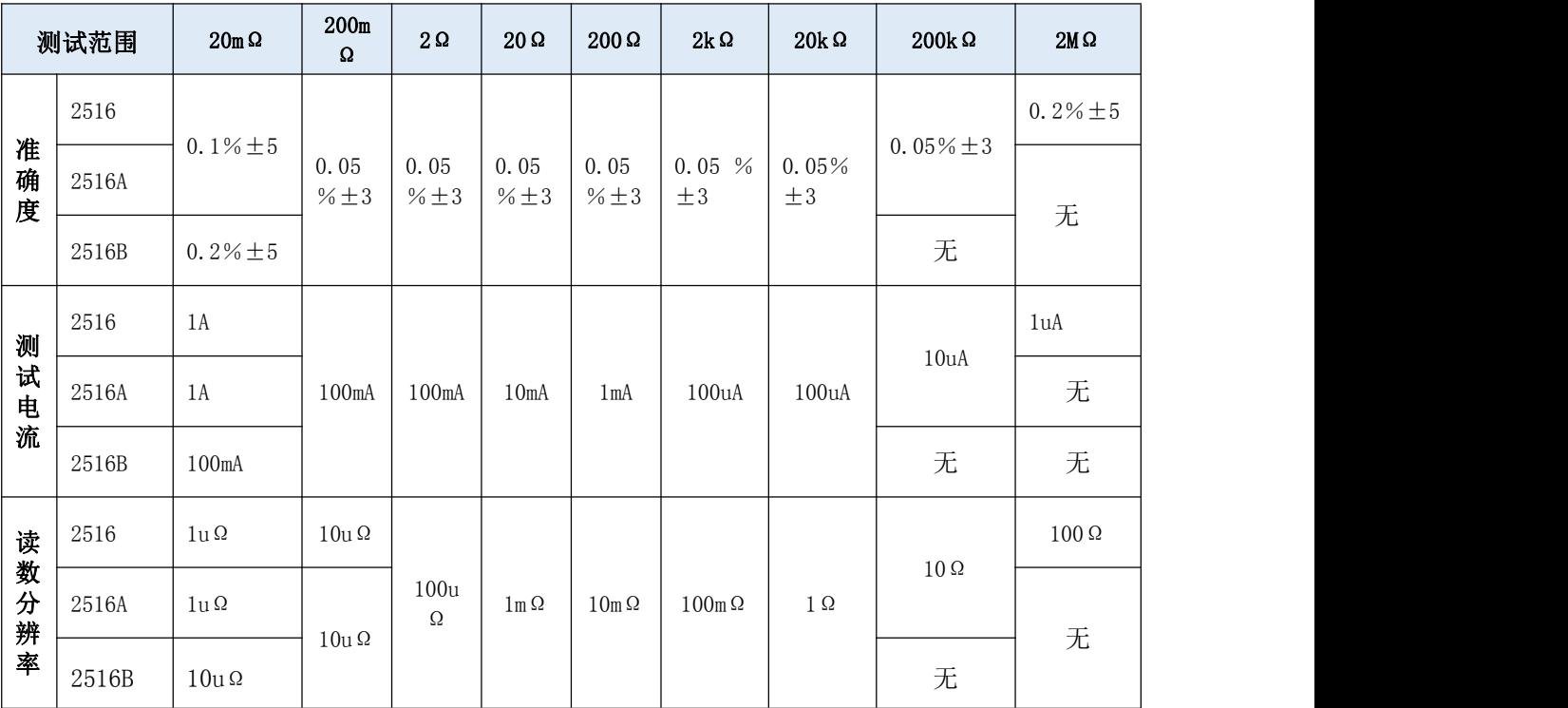

### <span id="page-40-2"></span>技术规格

CH2516/A/B系列技术规格,包含了仪器的基本技术指标和仪器测试允许的范围。这些规格指标都是在 仪器出厂时所能达到的。

- 1. 屏幕:高亮度、超清晰4.3寸IPS彩色LCD显示:显示像素为:480\*272。
- 2. 量程:9量程自动或手动测试。

3. 测量范围:CH 2516: 1u Ω ~ 2MΩ 温 度 范 围 :-10-99.9℃

CH  $2516A$ : 10u  $\Omega \sim 200K \Omega$ 

```
CH 2516B: 10u \Omega \sim 20K \Omega
```
4. 显示范围:四位半数字显示电阻值。0.001mΩ~ 2MΩ,最小分辨率:1μΩ。

5. 基本准确度:0.05%-0.1%

- 6. 最大读数:20000
- 7. 测试速度:快速:20次/秒,慢速:10次/秒。
- 8. 测试信号:恒流测试。
- 9. 测试端:4 端测试(包括 2 个检测端和 2 个激励端)。
- 10. 环境:
	- 1) 指标:温度 25℃湿度<80% RH
	- 2) 工作:温度 0℃~ 40℃湿度<80% RH
- 11. 电源:AC输入电压: 198~ 242V(2 2 0 ± 10% ) 频率:50/60Hz,

功率:最大 15VA 保险丝:0.5A 慢熔

- 12. 重量:约 4.5kg( 带 包 装 重 量 ) 。
- 13. 随 机 附 件: 使 用 说 明 书 、 测 试 报 告 、 质 保 证 书 、 保 修 卡 、 装 箱 单 、 仪 器 、 电 源 线 、 保险丝、四端开尔文测试夹、温度探头(CH2516标配,其余为选配)

14. 外形尺寸: 内尺寸: 长\*宽\*高: 335 mm \* 86 mm \* 216 mm

外尺寸:长\*宽\*高:361 mm \* 107 mm \* 264 mm

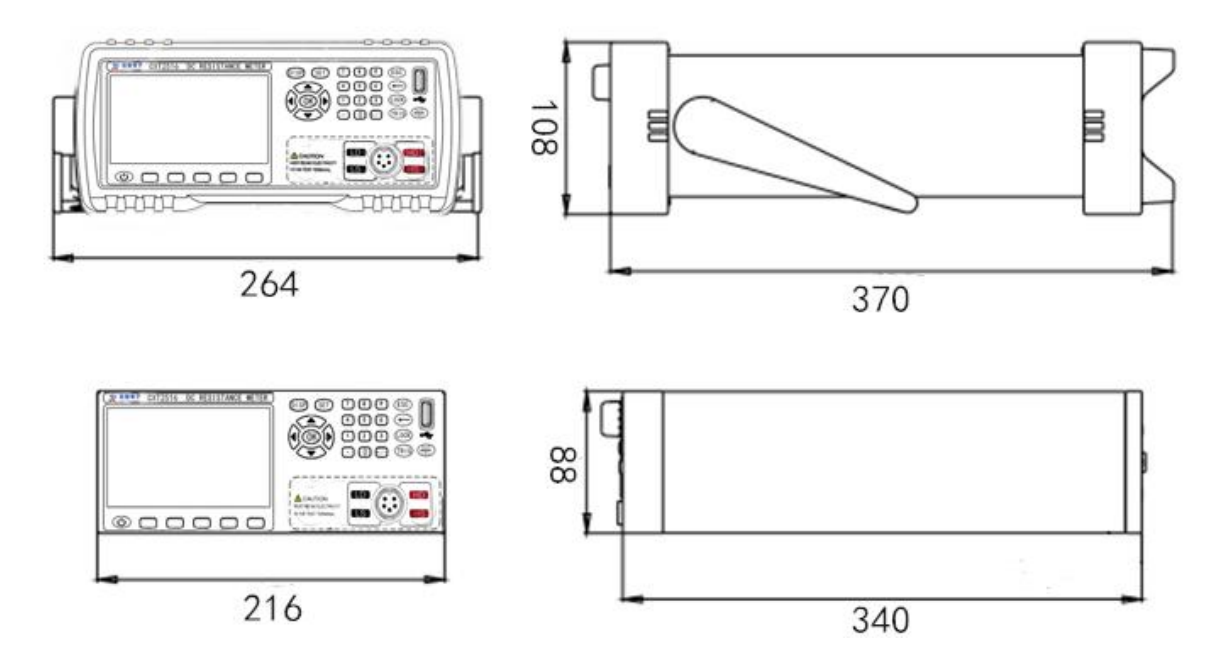

### <span id="page-41-0"></span>功能特点

- 1. 高亮度、超清晰四色LCD显示:显示像素为:480\*272;直读、百分比误差、分选结果、计数统计; 多种参数同时显示。
- 2. 多种触发方式:内部触发、外部触发和手动触发。
- 3. 校正功能:全量程短路清零功能。
- 4. 温度测试功能:可对通过外接传感器进行温度测试,基本精度高达0.1℃。
- 5. 比较器(分选)功能:内建有5档分选数据,可对被测件进行合格/不合格判断。

比较器功能显示: 直接在LCD使用标志显示和(或)使用显示窗口显示。 比较器输出:可通过选配Handler接口、RS232接口。输出更为详细的分选结果。 讯响:可设置所有比较器结果讯响开关。用户可根据自己需要设置。

#### 6. 接口功能:

Handler接口: 分选结果输出, 触发信号输入。

RS232接口:使用三线简易型串行接口。16进制码传输,完成所有仪器功能。

RS485接口(选配): 可使用RS485接口完成多台仪器的级联。

USB HOST: 使用U盘等外部存储设备接入仪器, 保存测试数据、5组设置参数可供加载调用。

7. 232通讯协议可选:

normal: 我司专用通讯协议, 使用简单易于上手, 方便与PLC, PC等上位机进行通讯. modbus:标准RTU MODBUS协议,方便与PLC进行通讯。

## <span id="page-43-0"></span>附录B:选型表

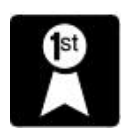

在附录B中您将了解以下内容:CH2516、CH2516A、CH2516B、CH2515、CH2515A 的不 同。

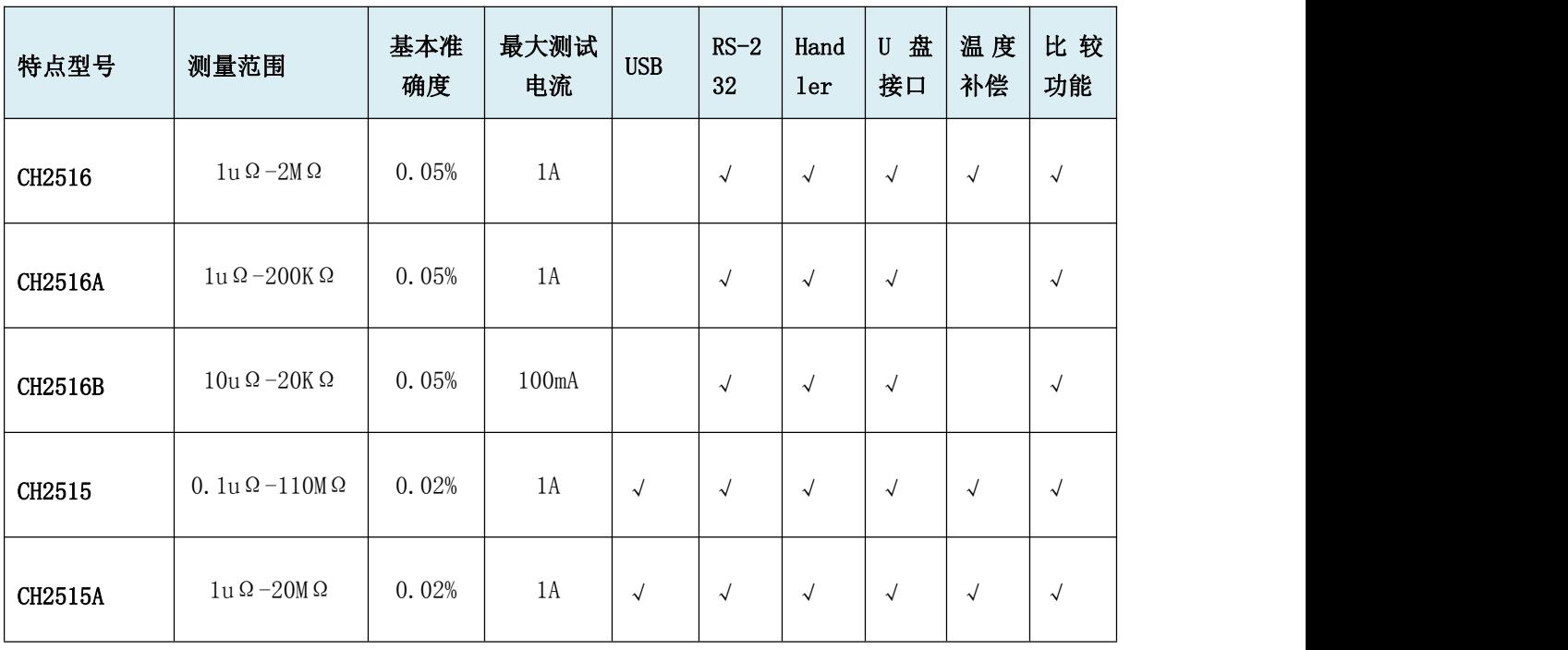